# **KAUNO TECHNOLOGIJOS UNIVERSITETAS**

# **INFORMATIOS FAKULTETAS MULTIMEDIJOS INŽINERIJOS KATEDRA**

Gediminas Davydovas (IFN-3/1 gr.)

# **ARTILERIJOS UGNIES VALDYMO MOKYMO SISTEMA**

Magistro darbas

Darbo vadovas doc. dr. A. Ostreika

KAUNAS, 2006

## **TURINYS**

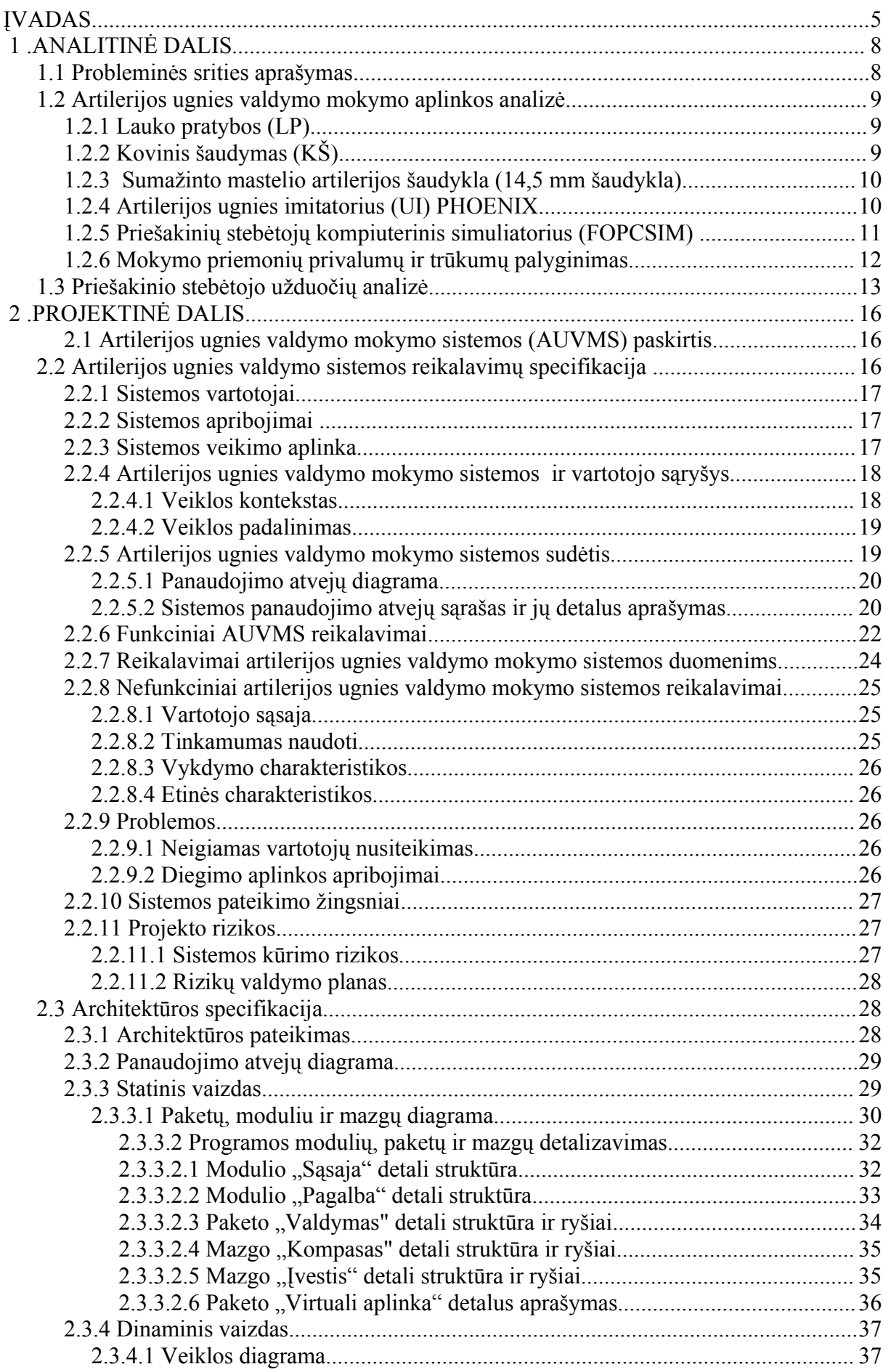

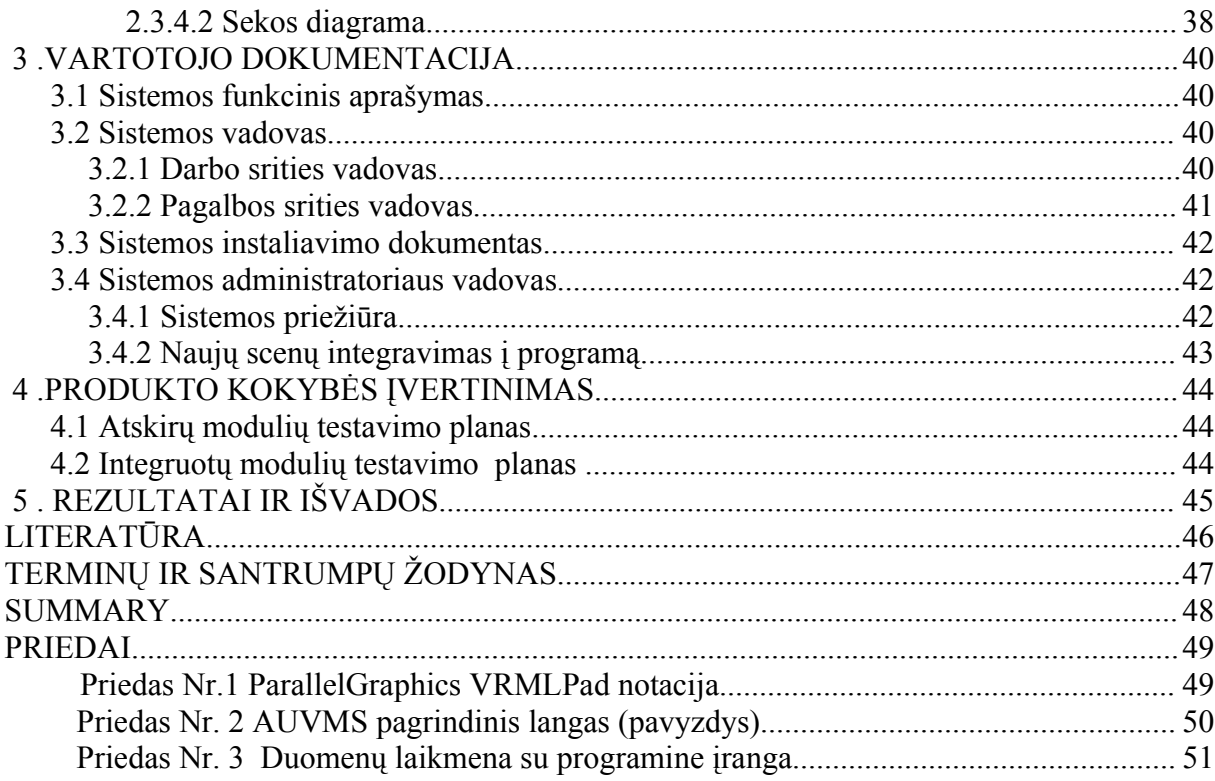

## **Lentelių sąrašas**

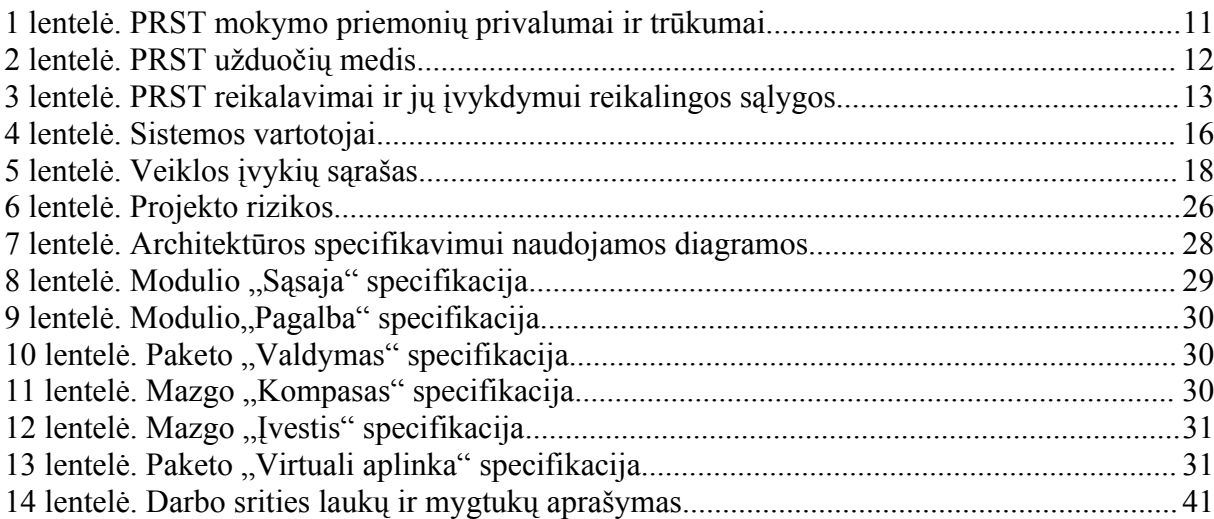

## **Paveikslų sąrašas**

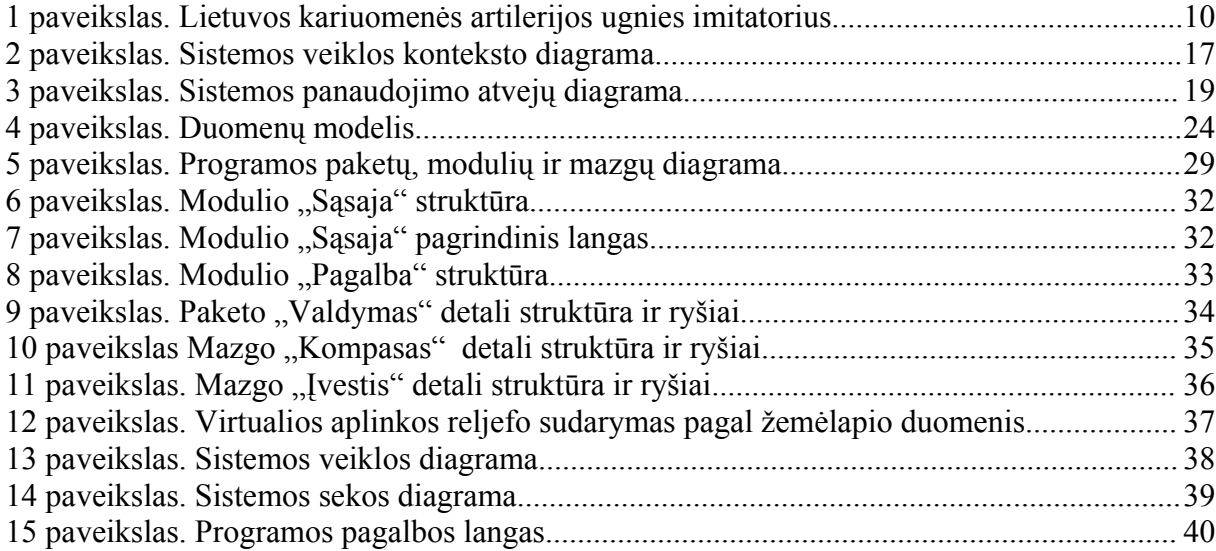

## **ĮVADAS**

### **Problema**

Artilerijos priešakinis stebėtojas yra artilerijos bataliono ugnies baterijos sudėtyje. Jis yra vienas svarbiausių elementų ugnies paramos grandinėje. Lietuvos kariuomenės artilerijos bataliono pagrindinė užduotis yra remti brigados vienetus mūšio metu. Kad būtų įvykdyta pagrindinė užduotis, būtina tinkamai vykdyti kovinį rengimą, kurio pagrindas yra bataliono vienetų individualus ir grupinis parengimas.

Individualiame ir grupiniame priešakinio stebėtojo (PRST) parengimo srityje per pastaruosius metus iškilo esminių problemų. Viena to priežasčių yra lengvai prieinamų mokymo priemonių trūkumas. Priešakinio stebėtojo mokymas reikalauja išskirtinio dėmesio ne tik pradinio parengimo metu, bet ir tolimesnės priešakinio stebėtojo tarnybos metu. Tai yra pradinė problema, kurią norima buvo išspręsti. Reikėjo sukurti pigią, lengvai įdiegiamą ir užtikrinančią priešakinio stebėtojo įgūdžių tobulinimą sistemą. kiekviename padalinyje, kur yra asmeninis kompiuteris ir tuo pačiu padaryti ją lengvai prieinamą kiekvienam priešakiniam stebėtojui, tarnaujančiam artilerijos bataliono baterijoje.

Artilerijos ugnies valdymo simuliatorius veikiantis iš kompaktinio disko – tokia pradinė darbo idėja. Išanalizavus programinių priemonių galimybes buvo pasirinkta projektą vystyti VRML (Virtual Reality Modeling Language) ir X3D (VRML-XML standartas) technologijos pagrindu. Projektas pradėtas kurti 2003 metais, VRML technologijos pagrindu, tačiau išaiškėjus VRML kalbos programiniams apribojimams, nuspręsta ateityje visą projektą pritaikyti X3D technologijai.

Išanalizavus naudojamas priešakinio stebėtojo mokymo priemones ir atliekamas užduotis, buvo sudarytas idealios artilerijos ugnies valdymo sistemos modelis, kuris visiškai atitiktų ir užtikrintų priešakinio stebėtojo mokymą. Tuo remiantis ir buvo sukurtas produktas, kuriame iš dalies pavyko atkartoti idealios sistemos modelį.

Darbas pirmiausiai turi praktinę vertę, jis unikalus tuo, kad čia sukurtas priešakinio stebėtojo mokymą atitinkantis programinis valdymas, kuris gali būti susietas su bet kokiu trimačiu pasauliu, kurio vieta yra nusakoma pradinėmis koordinatėmis. Detaliai aprašytos virtualios aplinkos sudarymo galimybės ir pateikti programiniai realizacijos būdai.

Paruošus artilerijos ugnies valdymo mokymo projektą buvo sukurta programa. Projektas kurtas šiais etapais:

- Atlikta išsami artilerijos priešakinio stebėtojo mokymo ir ugnies valdymo aplinkos analizė.
- Remiantis atlikta analize buvo suformuluoti funkciniai ir nefunkciniai reikalavimai kuriamai programai.
- Sudarytas detalus programinės įrangos architektūrinis modelis, kuriame pateikta detali komponentų struktūra ir jų realizacija.
- Nustatytos projekto rizikos ir sudarytas projekto rizikų valdymo planas, kuriame įvertinti pagrindiniai projektą įtakojantys veiksniai.
- Sudarytas sistemos testavimo planas ir nustatyti būdai jam realizuoti.
- Parašyta vartotojo dokumentacija, susidedanti iš tokių dalių: programinės įrangos paskirties aprašymo, detalaus sistemos aprašymo, modelio sukūrimo sekos aprašymo ir sistemos įdiegimo aprašymo.

## **Tyrimo objektas**

Tyrimo objektas yra artilerijos priešakinis stebėtojas ir jo atliekamos užduotys. Kokios PRST užduotys gali būti tobulinamos virtualioje trimatėje erdvėje? Kadangi priešakinis stebėtojas atlieka daugybę kompleksinių užduočių, yra suvokiama, kad ne visos užduotys gali būti tobulinamos ir ne visų užduočių gali būti mokomasi virtualioje trimatėje erdvėje. Antra, kaip turi būti pateikta virtuali trimatė erdvė ir optimizuotos priešakinio stebėtojo užduotys, kad būtų pasiekti mokymo tikslai ir kad mokymas būtų efektyvus.

## **Magistrinio darbo struktūra**

- 1 skyrius: Analitinė dalis. Skyriuje yra pateikta detali artilerijos priešakinio stebėtojo mokymo ir mokymo aplinkos analizė.
- 2 skyrius: Projektinė dalis. Skyriuje yra aprašomi reikalavimai kuriamai sistemai ir detali sistemos architektūra bei realizacija.
- 3 skyrius: Vartotojo dokumentacija. Skyriuje pateiktas vartotojo darbo su sistema vadovas.
- 4 skyrius: Produkto kokybės įvertinimas. Skyriuje aprašytas sistemos įvertinimas, teigiamos ir neigiamos jos veikimo pusės.
- 5 skyrius: Rezultatai ir išvados. Skyriuje yra pateikti darbo rezultatai ir tuo remiantis padarytos išvados.

## **1 . ANALITINĖ DALIS**

#### **1.1 Probleminės srities aprašymas**

Bet koks mokymas glaudžiai siejasi su praktika. Praktiniai užsiėmimai įtvirtina įgytas žinias paskaitų metu. Kad mokymas būtų efektyvus, būtina mokymo metu naudoti įvairias mokymo formas ir priemones. Problema – efektyvių ir prieinamų fizine, tiek finansine prasme mokymo priemonių panaudojimas.

Tolimesnis probleminės srities nagrinėjimas bus sutelktas ties konkrečiu procesu, t.y. artilerijos ugnies valdymo mokymu. Kuriama sistema yra skirta mokyti artilerijos ugnies valdymo. Artilerijos ugnies valdymo mokymo sistema (AUVMS) yra viena iš mokymo priemonių kuri gali būti įtraukta ir naudojama mokymo proceso metu.

Artilerijos priešakinis stebėtojas (PRST) atlieka artilerijos ugnies techninį ir taktinį valdymą. Techninis valdymas apima taikinio identifikavimą, duomenų paruošimą, duomenų perdavimą ugnies valdymo centrui (UVC). Taktinis ugnies valdymas apima taikinių naikinimo prioritetų nustatymą arba artilerijos ugnies planavimą. Veiklos praktinei realizacijai yra būtinos realios vietovės sąlygos ir priemonės. Tai gali būti išpildoma perkeliant ugnies paramos vienetus į poligoną ir naudojant kovinius šaudmenis bei kitas priemones. Iš dalies tai gali būti realizuota nenaudojant kovinės amunicijos, tai žymiai sumažina išlaidas, tačiau nepagerina mokymo proceso.

Reikalinga lengvai prieinama alternatyva, kuri leistų tobulinti artilerijos specialistų įgūdžius. Tokia alternatyva yra kariniai simuliatoriai, šaudyklos, poligonai, kurių detali analizė yra pateikta galimybių tyrimo skyriuje. Kiekviena mokymo priemonė prisideda prie mokymo proceso. Kuo daugiau ir įvairesnių priemonių bus įtraukta į mokymo procesą, tuo mokymas bus įdomesnis ir efektyvesnis.

Darbo tikslas yra sukurti alternatyvią, papildomą, lengvai pasiekiamą ir pigią mokymo priemonę, kuri leistų sistemos vartotojui atlikti techninį ir taktinį ugnies valdymą.

Priešakinis stebėtojas atlieka artilerijos ugnies valdymą remdamasis bendra mūšio lauko situacija ir mūšio planu (sumanymu). Jis atlieka taikinių identifikavimą, nustato naikinimo prioritetus, paruošia taikinio duomenis (apibūdinimas, buvimo vietos koordinatės, naikinimo priemonės ir kiekis), perduoda duomenis į UVC, atlieka ugnies koregavimą (jeigu reikia) ir praneša apie užduoties įvykdymo rezultatus. Tokia schema gali būti didžiąja dalimi realizuota tik kovinio šaudymo metu, todėl, kad mokymo procesas būtų pilnas ir apimtų visas PRST specifikas, yra reikalinga naudoti papildomas, alternatyvias ir prieinamas mokymo priemones. Viena iš tokių priemonių galėtų būti kompiuterinis simuliatorius, kuris sukurtų virtualią vietovę atitinkančias realios vietovės charakteristikas (koordinatės, reljefas, vandens telkiniai, augmenija ir pan.) ir leistų šioje vietovėje atlikti šaudymus, kurie būtų realistiškai atvaizduojami. Remdamasis pateikta situacija vartotojas galėtų priimti atitinkamą sprendimą dėl artilerijos ugnies valdymo.

### **1.2 Artilerijos ugnies valdymo mokymo aplinkos analizė**

Šiame skyriuje bus išnagrinėtos visos šiuo metu esančios galimybės realizuoti artilerijos priešakinių stebėtojų mokymą. Yra išskiriamos tokios galimybės: lauko pratybos, kovinis šaudymas, artilerijos ugnies imitatorius, sumažinto mastelio artilerijos poligonas (14,5 mm šaudykla). Atsižvelgiant į tai, naujai kuriama programinė įranga turėtų maksimaliai atitikti naudojamų priemonių privalumus ir maksimaliai apsiriboti nuo trūkumų, kuriuos turi šios priemonės.

### **1.2.1 Lauko pratybos (LP)**

Aprašymas: mokymo proceso dalyvių taktinių veiksmų atlikimas vietovėje nenaudojant kovinės amunicijos.

Privalumai:

– realistiška vietovė ir realus darbas su prietaisais.

Trūkumai:

- netinka techniniams įgūdžiams lavint;
- didžiąją išlaidų dalį sudaro išlaidos kurui;
- naudojamos karinio poligono teritorijos, kurios nėra tam tinkamos;
- reikalingas išankstinis didelės apimties pratybų planavimas.

## **1.2.2 Kovinis šaudymas (KŠ)**

Aprašymas: mokymo proceso dalyvių taktinių ir techninių veiksmų atlikimas vietovėje naudojant kovinę amuniciją.

Privalumai:

- tinka techninių įgūdžių lavinimui;
- įgūdžiai tobulinami realioje vietovėje.

### Trūkumai:

- labai didelės kuro ir amunicijos sąnaudos;
- kelia pavojų aplinkai ir žmonėms;
- reikalingas išankstinis didelės apimties pratybų planavimas.

## **1.2.3 Sumažinto mastelio artilerijos šaudykla (14,5 mm šaudykla)**

Aprašymas: mokymo proceso dalyvių techninių veiksmų atlikimas specialioje šaudykloje naudojant specialią kovinę amuniciją.

Privalumai:

– Sudaro mokymo proceso dalyviams bendrą ugnies valdymo vaizdą.

Trūkumai:

- netinka taktiniams įgūdžiams lavinti;
- reikalingas išankstinis didelės apimties pratybų planavimas;
- kelią pavojų aplinkiniams;
- išlaidos specialiai amunicijai.

## **1.2.4 Artilerijos ugnies imitatorius (UI) Phoenix ARTY FO FCTS**

Aprašymas: mokymo proceso dalyvių taktinių veiksmų atlikimas specialiai įrengtoje patalpoje, kuri yra pritaikyta realių veiksmų simuliavimui panaudojant kompiuterines priemonės. Lietuvos kariuomenės artilerijos ugnies imitatorius yra pavaizduotas 1 paveiksle. Privalumai:

- tinka techninių įgūdžių lavinimui;
- mažos sąnaudos;
- galima objektyviai patikrinti įgūdžius;
- didelė taikinių duomenų bazė.

Trūkumai:

- vartotojo vieta vietovėje yra griežtai nustatyta;
- mokymo priemonė yra sumontuota patalpoje stacionariai;
- naudojamos užsienio valstybių vietovės ir žemėlapiai;
- simuliatorių aptarnauja operatorius;
- naujų žemėlapių integravimas yra praktiškai neįmanomas dėl techninių sistemos apribojimų;
- ekrane yra pateikiama dvimatė vietovės nuotrauka.

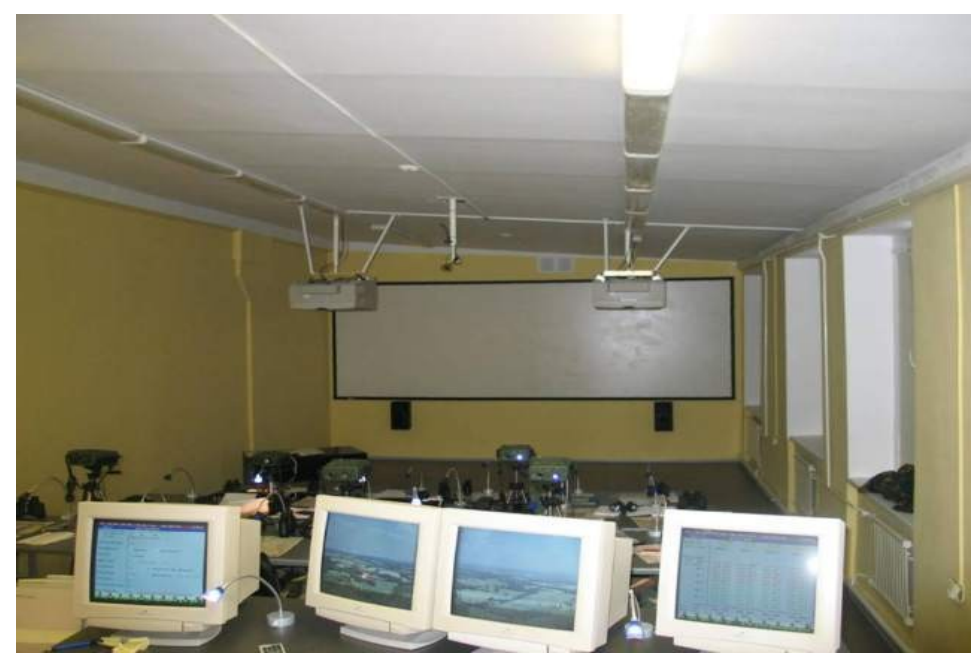

*1 pav. Lietuvos kariuomenės artilerijos ugnies imitatorius*

## **1.2.5 Priešakinių stebėtojų kompiuterinis simuliatorius (FOPCSIM)**

Aprašymas: Kompiuterinis kovinės aplinkos simuliatorius, kuris sudaro tinkamas sąlygas priešakiniam stebėtojui vykdyti ugnies uždavinius. Tai yra kompiuterinė programa įdiegta kompiuteryje.

## Privalumai:

- sistema yra mobili;
- galima sudaryti vietoves vaizdą pagal palydovo gautus duomenis;
- galima naudoti balso atpažinimo posistemę;
- galima mokytis artilerijos ugnies valdymo procedūrų;
- galima naudoti daug žemėlapių;
- didelė taikinių duomenų bazė.

## Trūkumai:

- nedirbama su realiais prietaisais;
- sunkumai susiejant vaizdą ekrane ir žemėlapyje;
- negalima judėti vietovėje, stebėtojo pozicija yra nustatyta iš anksto.

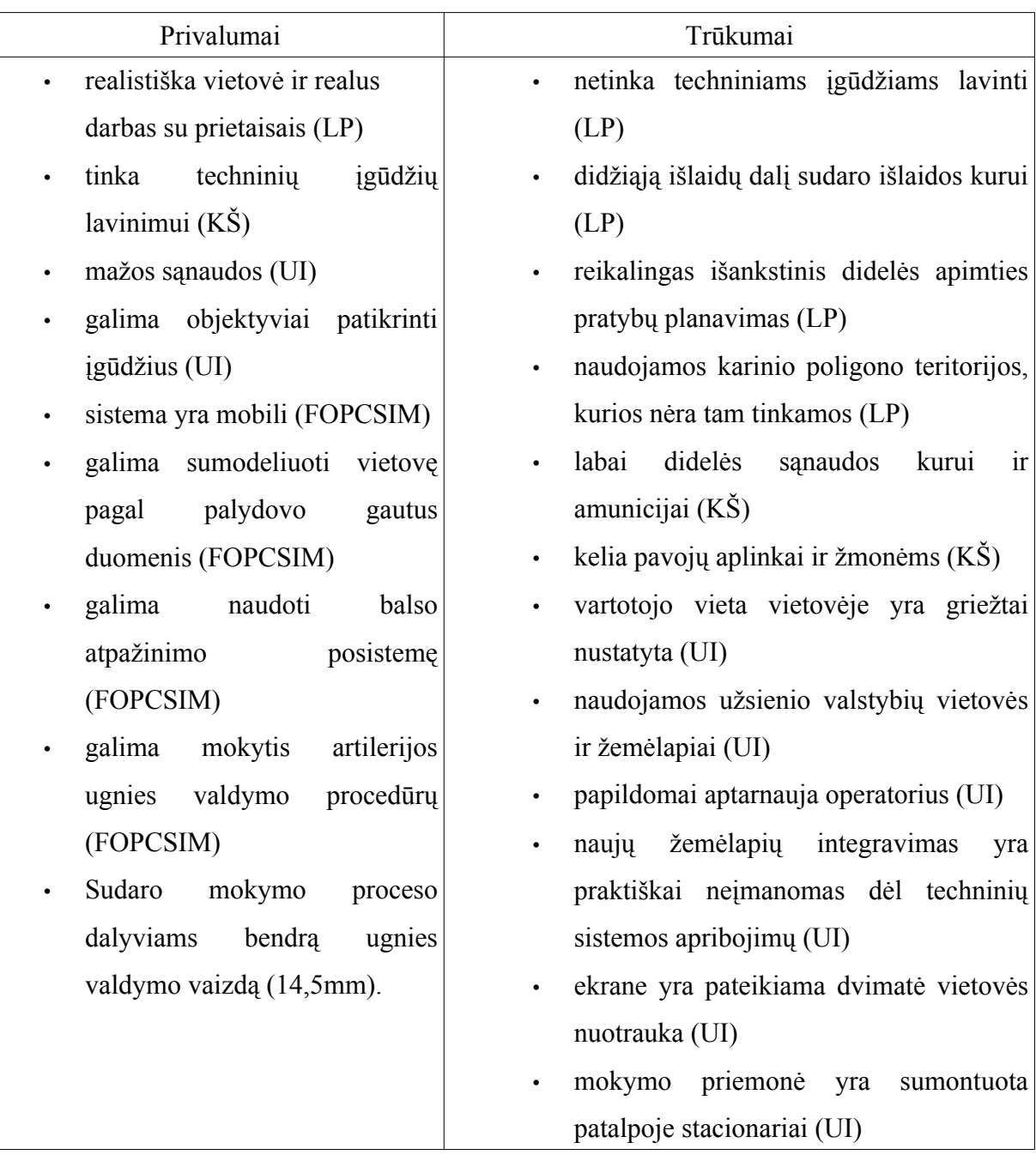

## **1.2.6 Mokymo priemonių privalumų ir trūkumų palyginimas**

*1 lentelė. PRST mokymo priemonių privalumai ir trūkumai*

Atsižvelgiant į visus naudojamų mokymo priemonių privalumus ir trukumus, nauja mokymo priemonė turi būti prieinamuma vartotojui (nėra išankstinių užsakymų, nėra laiko apribojimų ir pan.), minimaliomis išlaidomis, galimybe lavinti tiek taktinius, tiek techninius įgūdžius. Naujos mokymo priemonės reikalavimų specifikavimas turi būti paremtas 1 lentelėje pateiktų privalumų ir trukumų analize, kuri toliau bus atlikta.

## **1.3 Priešakinio stebėtojo užduočių analizė.**

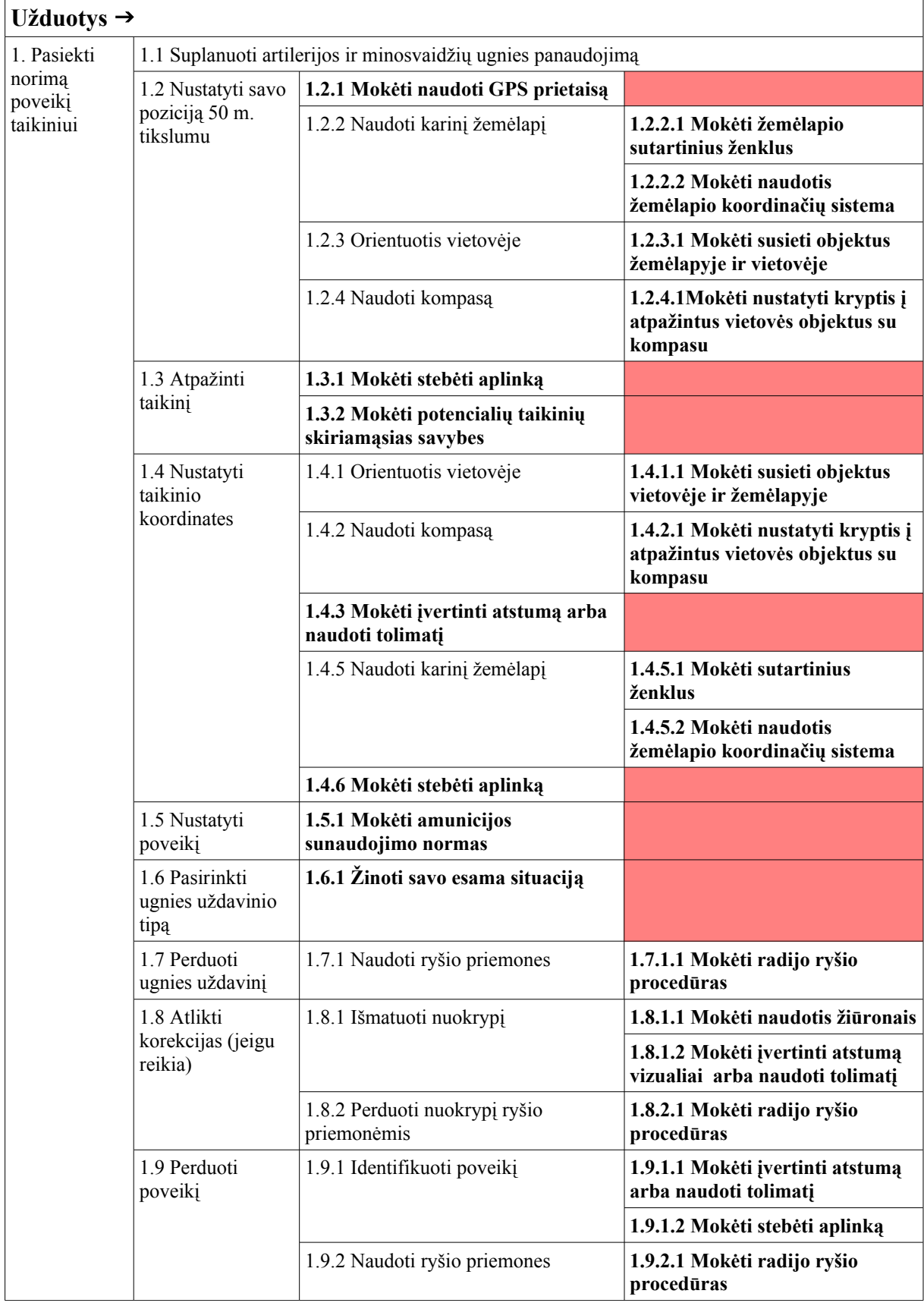

PRST užduočių medyje (2 lentelė) paryškintu šriftu pažymėtos galutinės užduotys, kurias PRST privalo mokėti atlikti, kad galėtų įvykdyti pagrindinę jam keliamą užduotį: pasiekti norimą poveikį nustatytam taikiniui. Siekiant suformuluoti reikalavimus kuriamai sistemai, toliau bus atliktas šių užduočių susiejimas su 1 lentelėje pateiktais PRST naudojamų mokymo priemonių privalumais ir trūkumais.

| Reikalavimai PRST                        | Reikalavimų įvykdymui reikalingos sąlygos    |
|------------------------------------------|----------------------------------------------|
| Mokėti naudoti GPS prietaisą             | Realistiška vietovė ir darbas su prietaisais |
| Mokėti žemėlapio sutartinius ženklus     | Skirtingų žemėlapių naudojimas               |
| Mokėti susieti objektus žemėlapyje ir    | Judėti vietovėje                             |
| vietovėje                                |                                              |
| Mokėti nustatyti kryptis į atpažintus    | Naudoti kompasą                              |
| vietovės objektus su kompasu             |                                              |
| Mokėti stebėti aplinką                   | Realistiška vietovė                          |
| Mokėti potencialių taikinių skiriamąsias | Matyti skirtingus taikinius                  |
| savybes                                  |                                              |
| Mokėti įvertinti atstumą arba naudoti    | Realistiška vietovė ir darbas su prietaisu   |
| tolimati                                 |                                              |
| Mokėti amunicijos sunaudojimo normas     | Amunicijos sunaudojimo normų lentelės        |
| Mokėti radijo ryšio procedūras           | Palaikyti radijo ryšį su UVC                 |
| Mokėti naudotis žiūronais                | Realistiška vietovė ir darbas su prietaisais |

*3 lentelė. PRST reikalavimai ir jų įvykdymui reikalingos sąlygos*

Išankstiniai reikalavimai kuriamai programinei įrangai atsispindi 3 lentelėje. Kuriama programinė įranga turi garantuoti PRST pagrindinės užduoties vykdymo mokymą. Pagrindinis sistemos vartotojas yra PRST, kuriam reikalavimai taip pat yra pateikti 2 ir 3 lentelėse. Remiantis atlikta vartotojo ir jo mokymo realizavimui skirtų priemonių analize, galima teigti, kad visapusis PRST mokymas turi vykti tiek realioje aplinkoje dirbant su prietaisais, tiek panaudojant papildomas priemones klasėje. Šiuo atveju, papildoma priemone yra laikoma kompiuterinė programa, kuri turėtų pasižymėti šiomis savybėmis:

- realistiška virtuali 3D aplinka;
- skirtingų žemėlapių ir virtualių 3D aplinkų naudojimas;
- kompaso parodymų atvaizdavimas;
- platus potencialių taikinių naudojimas;
- judėjimo virtualioje vietovėje galimybė.
- vaizdo priartinimas ir žiūrono padalų pavaizdavimas;
- balso atpažinimo posistemė;

**Pastaba:** Dėl projekto kompleksiškumo, jame bus realizuota tik dalis aukščiau pateiktų savybių, su sąlyga kad nerealizuotos savybės atsispindės perspektyviniuose sistemos vystymo planuose.

## **2 . PROJEKTINĖ DALIS**

Artilerijos ugnies valdymo mokymo sistemos specifikavimui buvo pasirinktas Volere šablonas, kuris apima visus sistemos kūrimo aspektus.

Sistemos architektūra bus pateikta remiantis Rational Unified Process (RUP), t.y. modelį sudarys 4 vaizdai: panaudojimo, statinis ir duomenų. Visos reikalingos diagramos bus vaizduojamos UML ir VRML notacija.

#### **2.1 Artilerijos ugnies valdymo mokymo sistemos (AUVMS) paskirtis**

Artilerijos ugnies valdymo mokymo praktiniam realizavimui yra būtinos realios vietovės sąlygos ir priemonės, tai gali būti išpildoma perkeliant ugnies paramos vienetus į poligoną ir naudojant kovinius šaudmenis bei kitas priemones. Iš dalies tai gali būti realizuota nenaudojant kovinės amunicijos, žymiai sumažinant išlaidas, tačiau nepagerinant mokymo proceso. Reikalinga lengvai prieinama alternatyva kuri leistų tobulinti PRST įgūdžius. Kiekviena mokymo priemonė palengvina mokymo procesą ir kuo daugiau bei įvairesnių priemonių bus įtraukta į mokymo procesą, tuo mokymas bus įdomesnis ir efektyvesnis. Kad mokymo procesas būtų visapusiškas, apimtų visas PRST specifikas, yra būtina naudoti papildomas ir lengvai prieinamas mokymo priemones. Viena iš tokių priemonių galėtų būti kompiuterinė artilerijos ugnies valdymo mokymo sistema (AUVMS) - realių vietovės sąlygų simuliatorius, kuris sukurtų virtualią vietovę atitinkančią realios vietovės charakteristikas (koordinatės, reljefas, vandens telkiniai, augmenija ir kt.) ir leistų šioje aplinkoje atlikti artilerijos ugnies valdymą.

Pagrindinis kuriamos sistemos projekto tikslas yra sukurti sistemą, kuri sudarytų vartotojui sąlygas atlikti artilerijos ugnies valdymo procedūras (taikinio atpažinimas, buvimo vietos nustatymas, poveikio realizavimas). Kuriama sistema bus skirta artilerijos priešakinių stebėtojų ir pėstininkų mokymui. Artilerijos ugnies valdymo mokymo sistema bus viena iš mokymo priemonių, kuri galės būti naudojama mokymo proceso metu. Sistema turės sudaryti virtualią aplinką ir valdymą atitinkantį realias sąlygas ir leis lavinti ir tikrinti artilerijos priešakinių stebėtojų įgūdžius.

### **2.2 Artilerijos ugnies valdymo sistemos reikalavimų specifikacija**

Reikalavimų specifikavimo pagrindas – atlikta detali PRST užduočių ir mokymo priemonių analizė (1 skyriuje).

### **2.2.1 Sistemos vartotojai**

*4 lentele. Sistemos vartotojai*

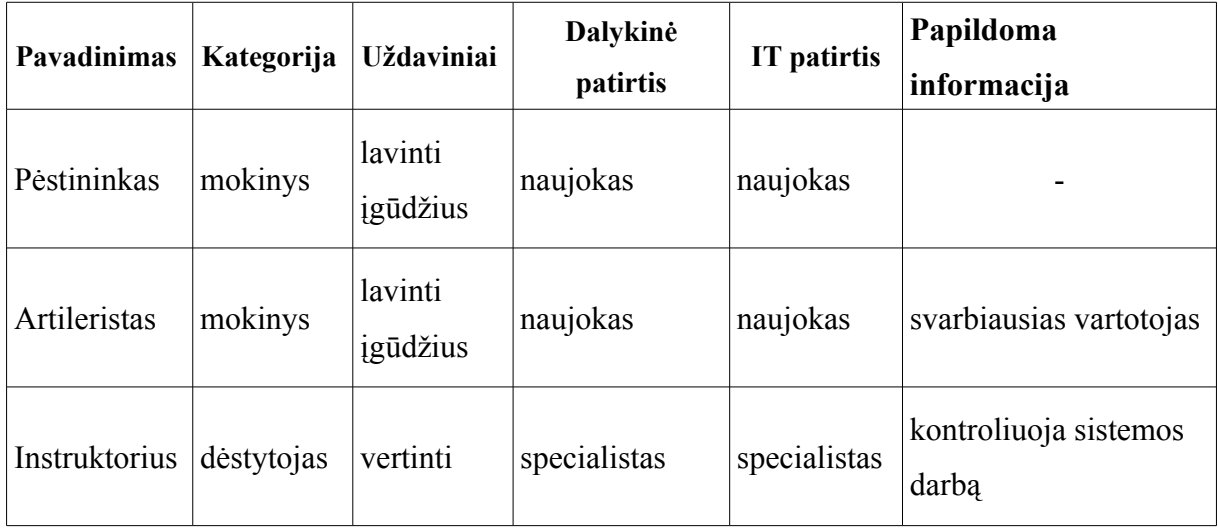

Buvo išskirti trijų tipų vartotojai: pėstininkas, artileristas ir instruktorius. Pagrindinis sistemos vartotojas yra PRST tarnaujantis artilerijos vienete. Instruktorius organizuoja ir prižiūri mokymo procesą ir sistemą, todėl šis vartotojas turi gerai būti susipažinęs su sistemos dokumentacija, bei išmanyti sistemos darbą.

#### **2.2.2 Sistemos apribojimai**

Kuriama programinė įranga turi veikti Windows 98SE ir vėlesnėse operacinėse sistemose. Programa turi veikti asmeniniame kompiuteryje interneto naršyklėje (Internet Explorer 5.0 ir vėlesnė, Mozila 1.0.0 ir vėlesnė).

### **2.2.3 Sistemos veikimo aplinka**

Minimalūs reikalavimai kompiuterio techninei įrangai:

- Windows 98, NT, 2000 arba XP operacinė sistema;
- Pentium IV 1.3 GHz procesorius;
- operatyviosios atminties talpa 256 MB;
- laisva vieta kietajame diske 500 MB;
- 32 MB RAM, DirectX/OpenGL palaikanti vaizdo plokštė.

Rekomenduojami reikalavimai kompiuterio techninei įrangai:

- Windows 98, NT, 2000 arba XP operacinė sistema;
- Pentium III 1.0 GHz procesorius;
- $\bullet$  operatyviosios atminties talpa 512 MB;
- $\bullet$  laisva vieta kietajame diske 1 GB;
- 16 MB RAM, DirectX/OpenGL palaikanti vaizdo plokštė.

Numatoma, kad programa bus įdiegta asmeniniame kompiuteryje (nešiojamame kompiuteryje), kuris bus naudojamas normaliomis sąlygomis patalpoje.

Programos įdiegimas turi būti paprastas ir prieinamas sistemos vartotojui be specialisto pagalbos, susipažinusiam su programos dokumentacija. Vartotojas gali būti ir sistemos administratorius.

### **2.2.4 Artilerijos ugnies valdymo mokymo sistemos ir vartotojo sąryšis**

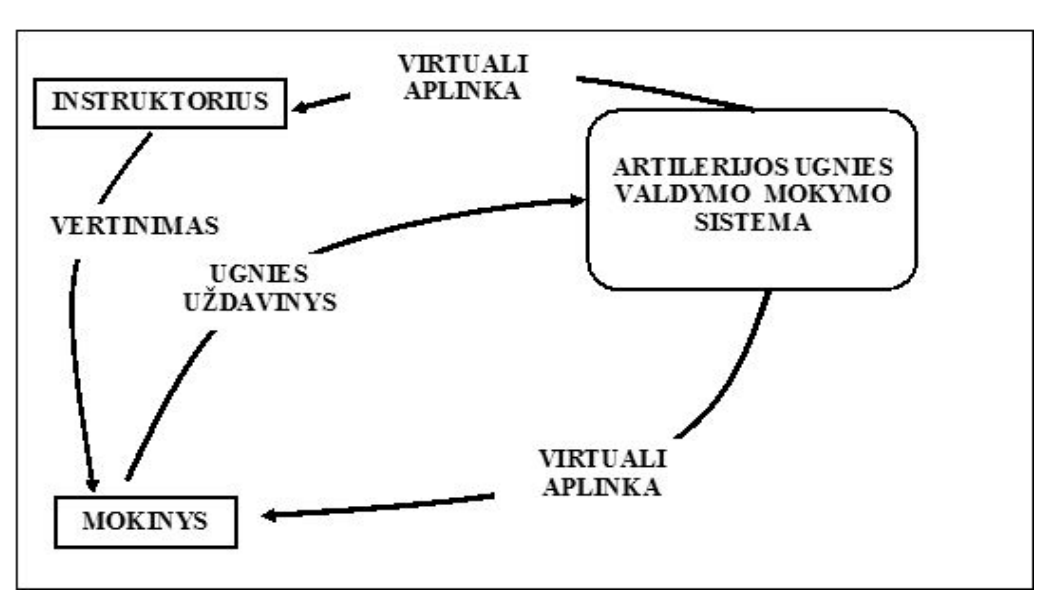

### **2.2.4.1 Veiklos kontekstas**

*2 pav. Sistemos veiklos konteksto diagrama*

Vartotojas paleidžia AUVMS ir pasirenka norimą žemėlapį iš kelių pateiktų, kuriame norėtų atlikti artilerijos ugnies valdymo procedūras. Pirmiausia vartotojas turi susiorientuoti ir surasti savo buvimo vietą žemėlapyje, pagal ekrane pateiktą vaizdą ir kompaso parodymus. Pradines koordinates pateikia sistema. Vartotojas atlieka aplinkos analizę ir pasirenką norimą poveikio tašką. Poveikio taško koordinates vartotojas nustato susiedamas žemėlapį su pateikta virtualia aplinka. Nustatytos koordinatės yra įvedamos į atitinkamus laukus ir yra pavaizduojamas sprogimas. Vartotojas įvertina sprogimo vietą ir tai kaip toli sprogimas nukrypęs nuo poveikio taško, atlieka korekcijas pagal sprogimo kryptį ir atstumą. Yra išmatuojami sprogimo nuokrypiai nuo poveikio taško, rezultatai suvedami į atitinkamus laukus ir vėl atvaizduojamas sprogimas. Mokinys įvertina sprogimo nuokrypį nuo norimo poveikio taško ir vizualiai gali vertinti savo klaidas. Visi mokinio veiksmai yra vertinami instruktoriaus ir taip yra atliekama mokymo proceso kontrolė.

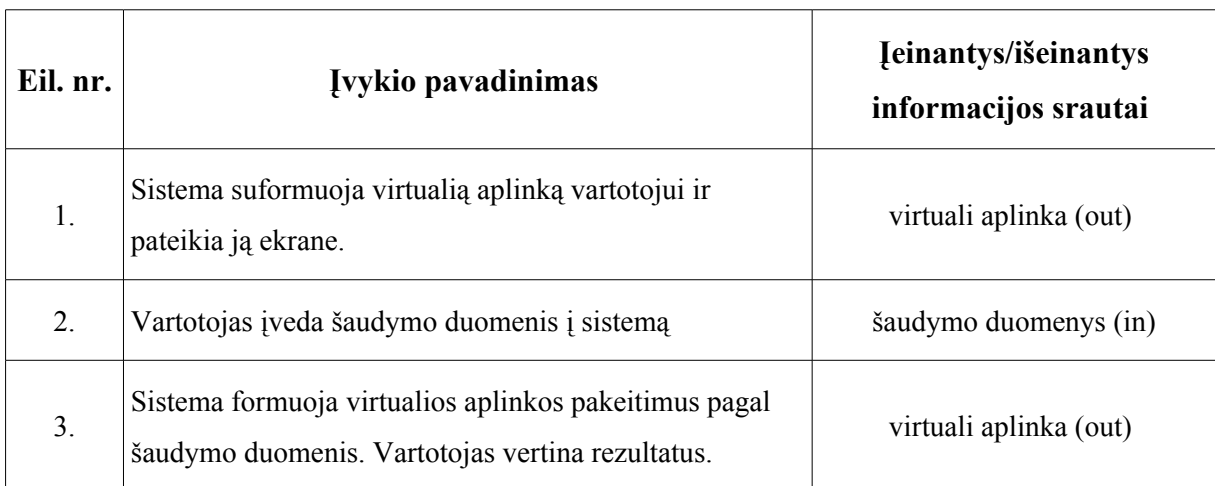

### **2.2.4.2 Veiklos padalinimas**

5 lentelėje pateiktas sistemos veiklos įvykių padalinimo sąrašas. Du veiklos įvykius atlieka programa, viena – vartotojas. Vartotojo veiksmai priklauso nuo programos. Vartotojas reaguoja į programos pateiktą vaizdą ir tuo remdamasis apskaičiuoja duomenis bei juos įveda į sistemą. Atitinkamai programa pagal vartotojo įvestus duomenys atlieka aplinkos pakeitimus. Taip susiformuoja uždaras ratas: programa – vartotojas – programa.

### **2.2.5 Artilerijos ugnies valdymo mokymo sistemos sudėtis**

AUVMS sudėtis atsispindi panaudojimo atvejų diagramoje, kurioje atsispindi vartotojo ir programai keliamų užduočių sąsajos.

*5 lentelė. Veiklos įvykių sąrašas*

### **2.2.5.1 Panaudojimo atvejų diagrama**

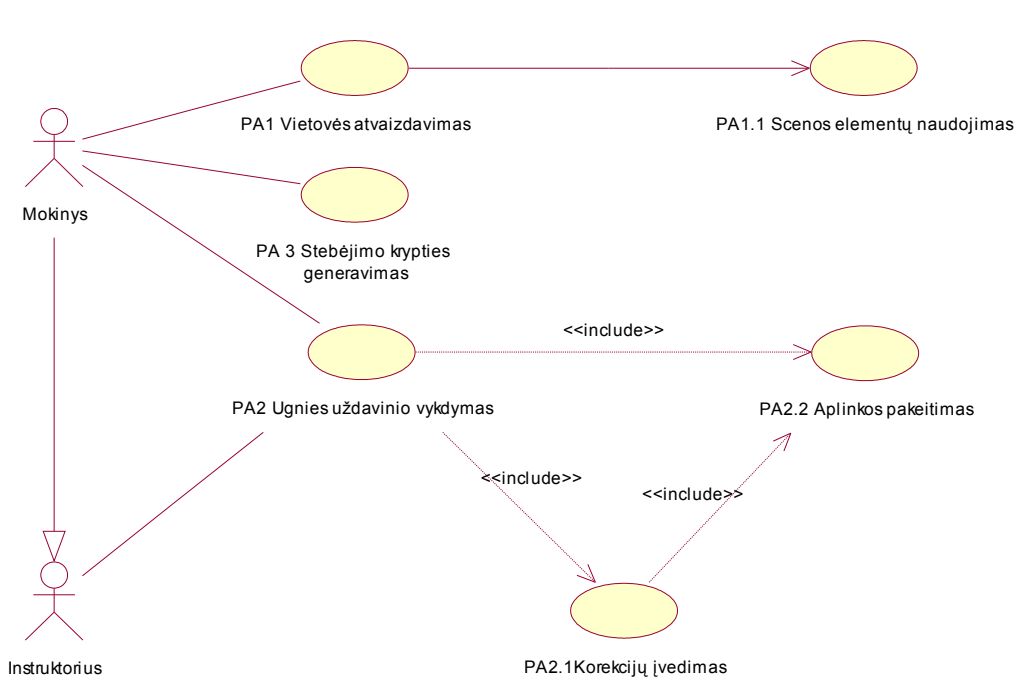

ARTILERIJOS UGNIES VALDYMO MOKYMO SISTEMA

*3 pav. Sistemos panaudojimo atvejų diagrama*

#### **2.2.5.2 Sistemos panaudojimo atvejų sąrašas ir jų detalus aprašymas**

Yra išskiriami tokie panaudojimo atvejai:

#### **PA1 – Vietovės pavaizdavimas**

Vartotojas/Aktorius: Mokinys

Aprašas: Pateikiamas realios vietovės 3D vaizdas ekrane

Prieš sąlyga: Vietovės vaizdo ekrane nėra

Sužadinimo sąlyga: Vartotojas sužadina nuorodą į atitinkamą sceną

Po sąlyga: Suformuotas vietovės vaizdas atitinkantis realų 1:50000 mastelio žemėlapį.

### **PA1.1 – Scenos elementų naudojimas.**

Vartotojas/Aktorius: Programa

Aprašas: Bendras vietovės vaizdas sudaromas pasinaudojant saugykloje esančiais elementais

Prieš sąlyga: Scena yra tuščia

Sužadinimo sąlyga: Kreipiamasi į scenos elementų duomenų saugyklą

Po sąlyga: Suformuotas realios vietovės vaizdas

### **PA2 – Ugnies uždavinio vykdymas.**

Vartotojas/Aktorius: Mokinys

Aprašas: Nurodomos norimo poveikio taško koordinatės

Prieš sąlyga: Ekrane pateiktas vietovės vaizdas su objektas (potencialiais taikiniais)

Sužadinimo sąlyga: Priešakinis stebėtojas identifikuoja ekrane esančio objekto duomenis (apibūdinimą, koordinates) ir žino savo duomenis

Po sąlyga: Vykdomas ugnies uždavinys (pavaizduojamas rezultatas)

### **PA2.1 – Korekcijų įvedimas.**

Vartotojas/Aktorius: Mokinys

Aprašas: Nurodomos vizualiai nustatytos korekcijos

Prieš sąlyga: Pradinės koordinatės buvo nustatytos netiksliai.

Sužadinimo sąlyga: Vizualiai nustatytas nuokrypis nuo norimo poveikio taško.

Po sąlyga: Vykdomos korekcijos (pavaizduojamas rezultatas)

## **PA2.2 – Virtualios aplinkos pakeitimas.**

Vartotojas/Aktorius: Programa/Mokinys/Instruktorius

Aprašas: Pagal stebėtojo įvestus duomenis atliekamas virtualios aplinkos pakeitimas (sprogimo ir poveikio pavaizdavimas)

Prieš sąlyga: Ekrane pateiktas vietovės vaizdas su objektais ir stebėtojas įvedė poveikio taško koordinates ir, jei reikia, atliko korekcijas.

Sužadinimo sąlyga: Ugnies uždavinio vykdymas

Po sąlyga: Pavaizduojami pakitimai

## **PA3 – Stebėjimo krypties generavimas.**

Vartotojas/Aktorius: Mokinys/Programa

Aprašas: Pavaizduojamą reali vartotojo stebėjimo kryptis

Prieš sąlyga: Ekrane nėra stebėjimo krypties arba rodoma sena kryptis

Sužadinimo sąlyga: Priešakinis stebėtojas juda (pasisuka) vietovėje

Po sąlyga: Rodoma tikroji stebėjimo kryptis (pavaizduojamas rezultatas)

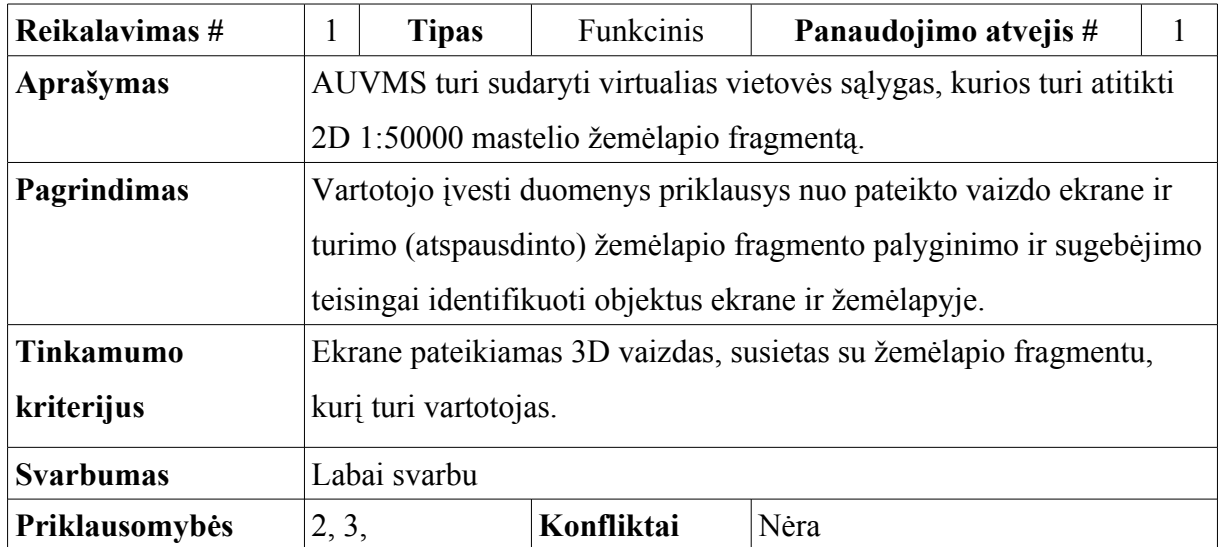

### **2.2.6 Funkciniai AUVMS reikalavimai**

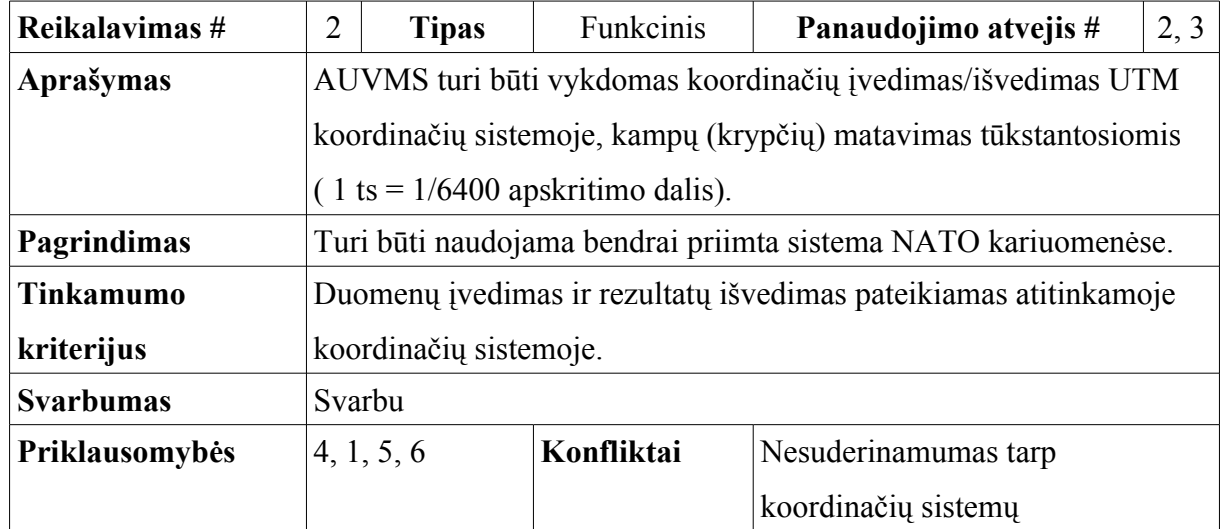

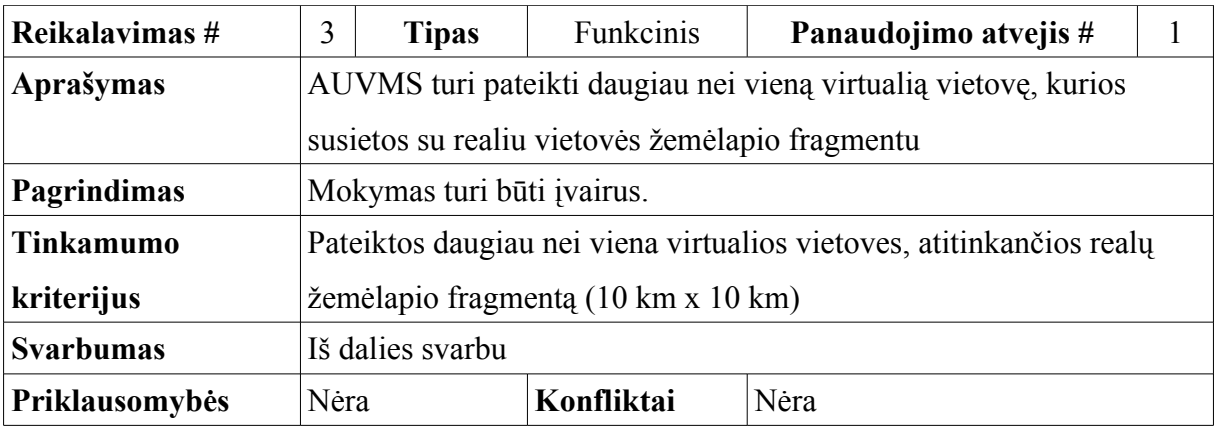

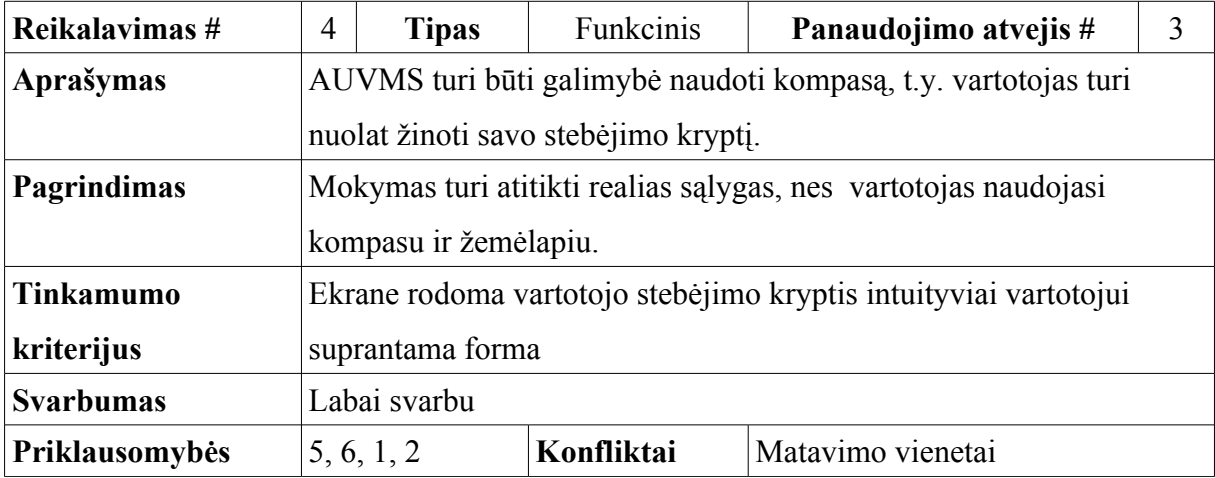

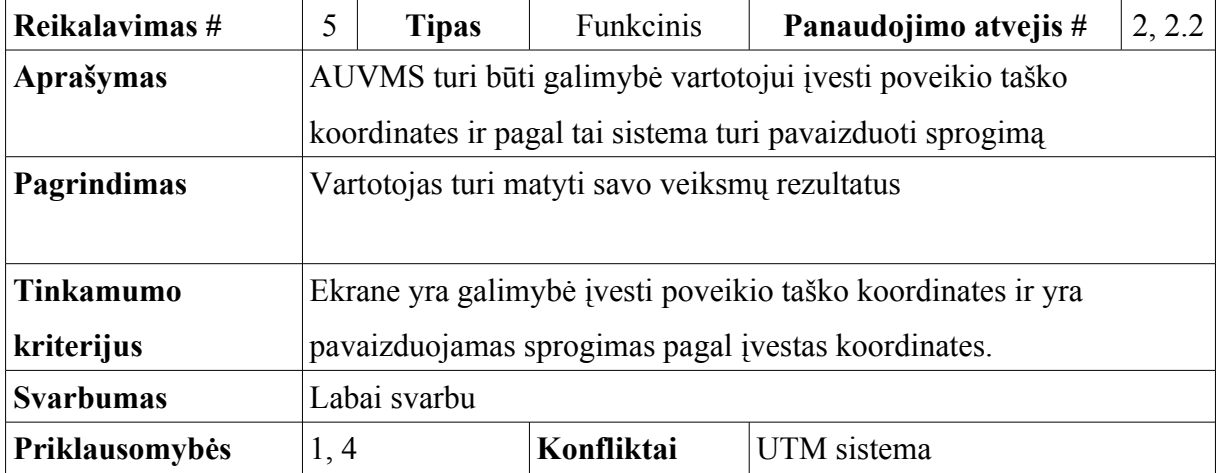

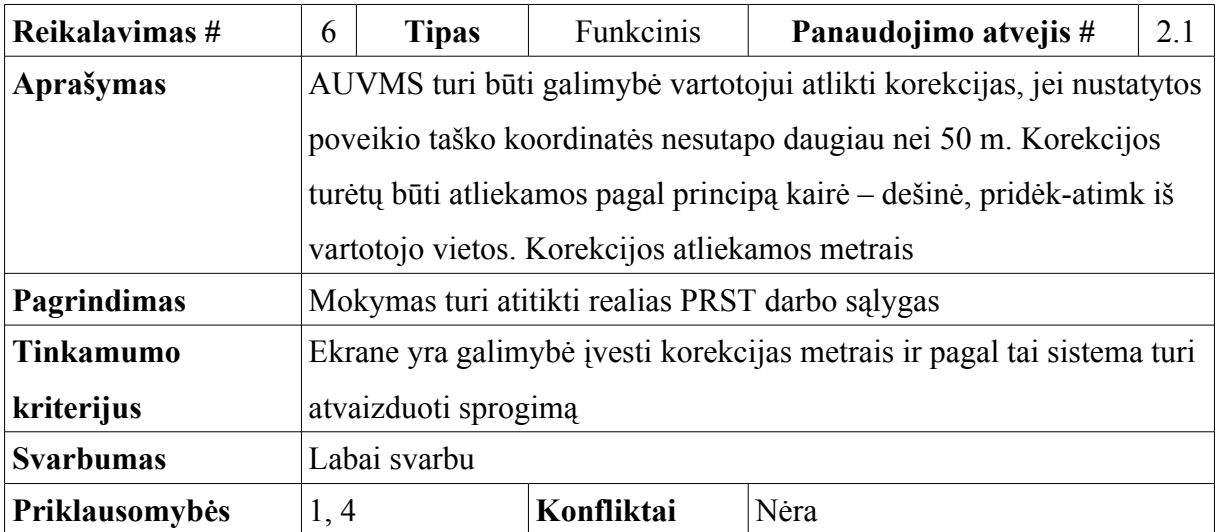

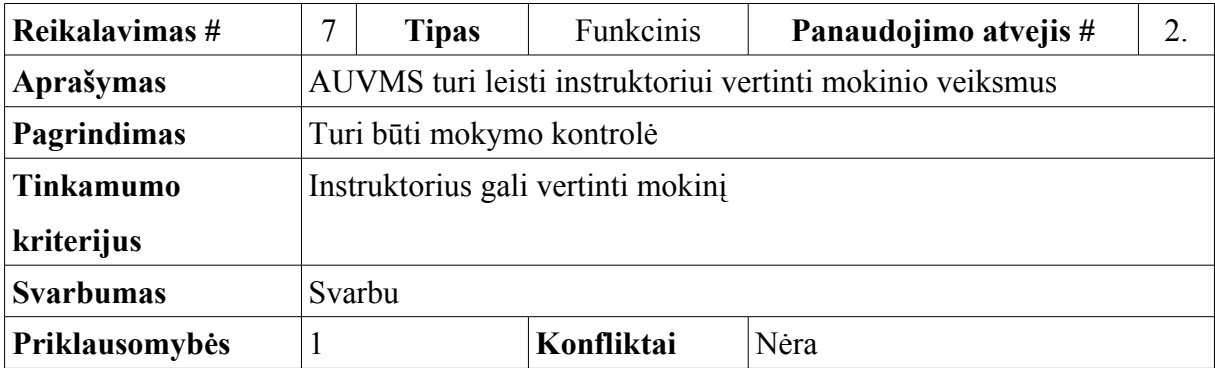

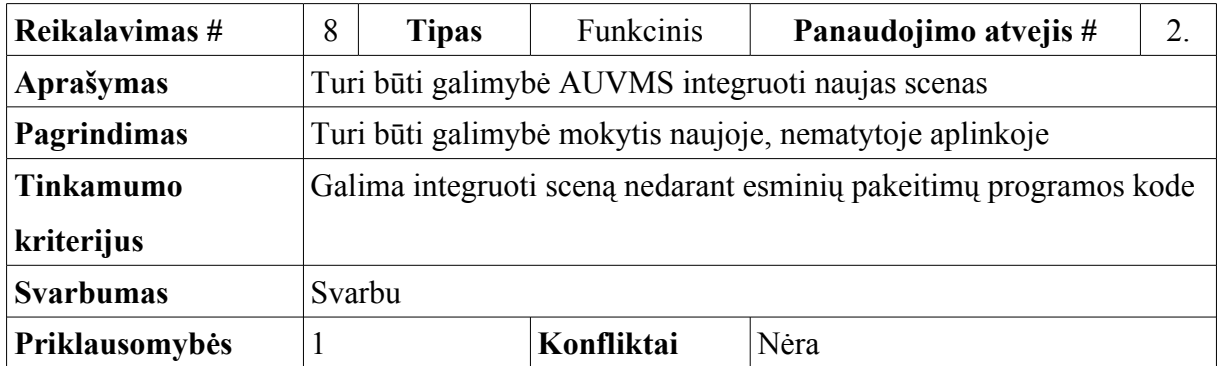

## **2.2.7 Reikalavimai artilerijos ugnies valdymo mokymo sistemos duomenims**

Planuojama, kad virtualios aplinkos elementai bus saugomi atskirose bylose. Galima išskirti tokias pagrindines kategorijas: augmenija, reljefas, dirbtinos kilmės objektai, vandens telkiniai. Grafinė duomenų struktūra pavaizduota 4 paveiksle.

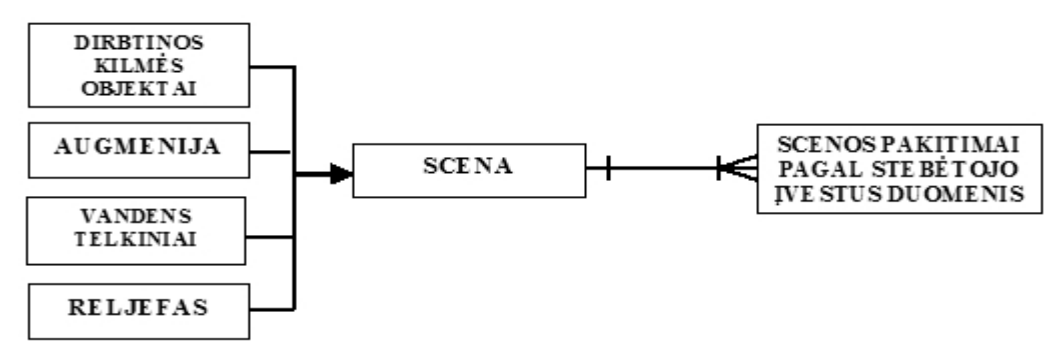

*4 pav. Duomenų modelis*

## **2.2.8 Nefunkciniai artilerijos ugnies valdymo mokymo sistemos reikalavimai**

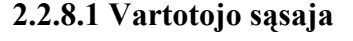

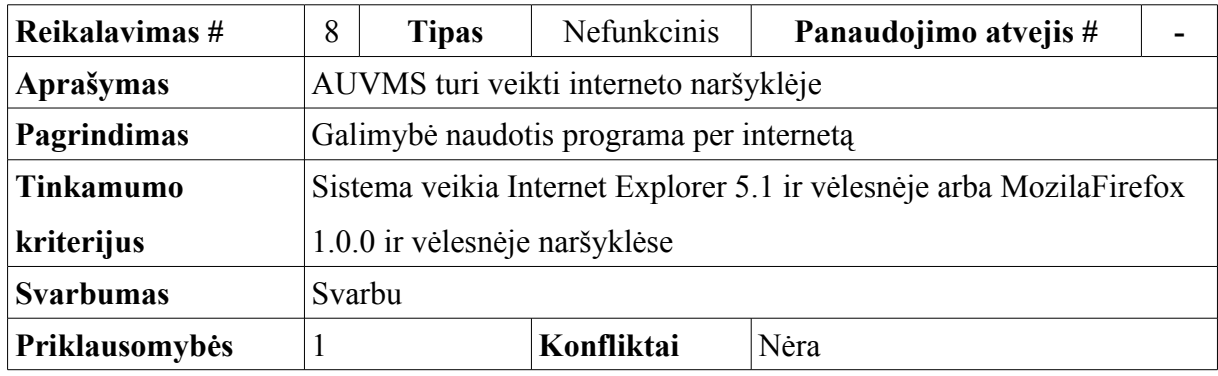

## **2.2.8.2 Tinkamumas naudoti**

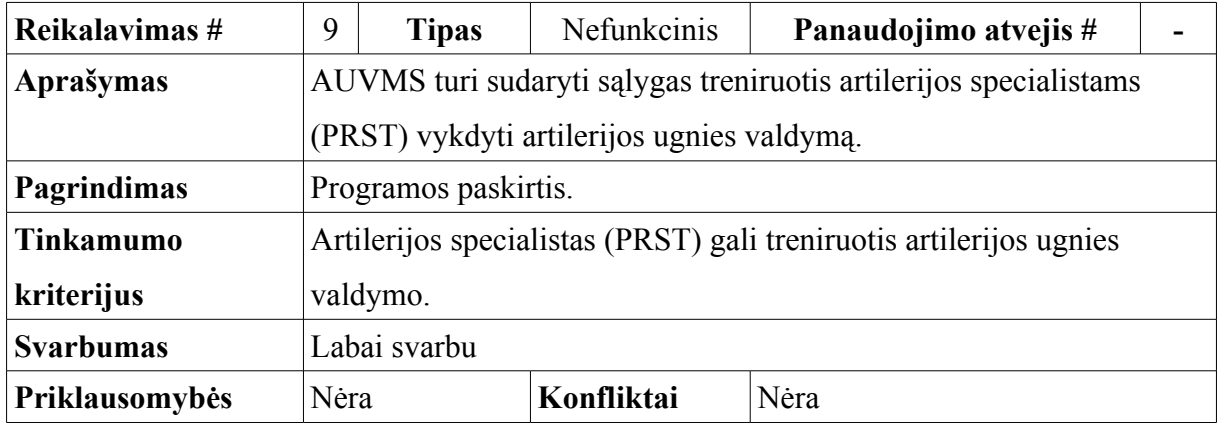

### **2.2.8.3 Vykdymo charakteristikos**

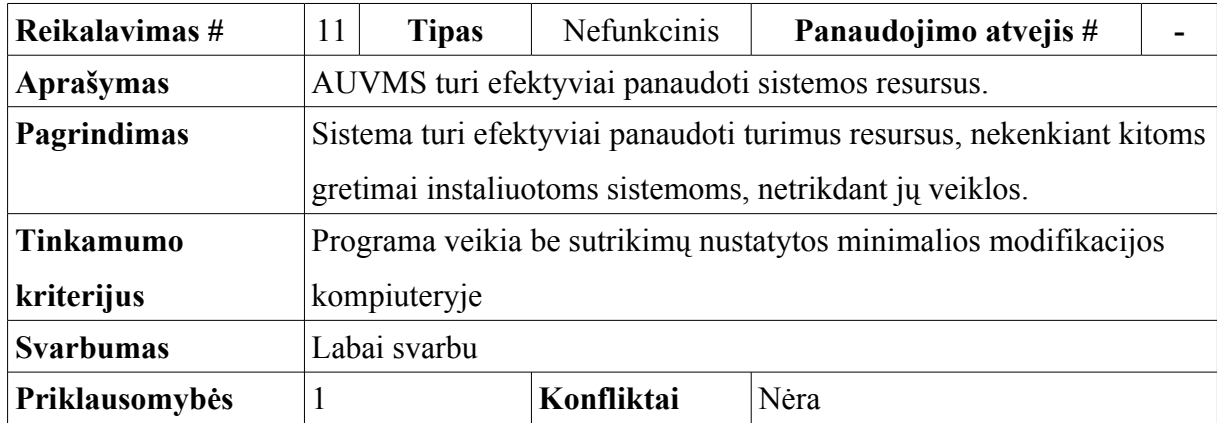

## **2.2.8.4 Etinės charakteristikos**

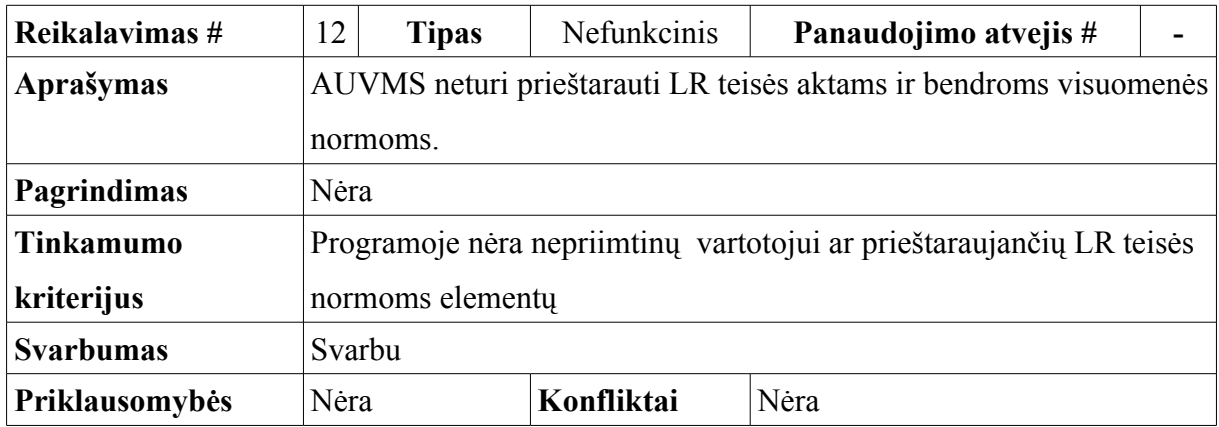

## **2.2.9 Problemos**

## **2.2.9.1 Neigiamas vartotojų nusiteikimas**

Galimas neigiamas vartotojų nusiteikimas dėl netinkamo programos realizacijos būdo, t.y. vartotojo sąsajos sudėtingumo, programos naudojimo ir pan. Ypatingą dėmesį reikia atkreipti į vartotojo sąsajos paprastumą ir vartotojo duomenų įvedimo kontrolę.

## **2.2.9.2 Diegimo aplinkos apribojimai**

Pakankamai neaukšti reikalavimai aparatūrinei įrangai kelia nemažas problemas susijusias su virtualios aplinkos (scenos) optimizavimu. Kadangi programa realizuojama VRML kūrimo pagrindu, tai reikalauja nemažų kompiuterio pajėgumų. Palankiausia būtų naudoti naujausią aparatūrinę įrangą, tačiau tai prieštarautų pačios sistemos kūrimo pagrindui.

Sistema turi būti lengvai prieinama bet kokiam vartotojui. Todėl svarbu panaudoti visas įmanomas programines priemones, kad neperkrauti scenos ir tuo nesulėtinti sistemos veikimo.

## **2.2.10 Sistemos pateikimo žingsniai**

Kadangi programos užsakovas ir vykdytojas yra tas pats asmuo ir programos projektas yra nedidelis, projektas bus vystomas remiantis evoliuciniu kūrimo modeliu. Bus kuriamas evoliucinis prototipas, kuris palaipsniui bus išvystytas iki užbaigtos programinės įrangos.

- **1.** Aplinkos analizė
- **2.** Reikalavimų nustatymas:
- poreikių išgavimas;
- poreikių specifikavimas;
- reikalavimų sistemai specifikavimas.
	- **3.** Projektavimas:
- architektūros specifikavimas;
- detalus architektūros specifikavimas.
	- **4.** Realizavimas
	- **5.** Testavimas
	- **6.** Diegimas ir eksplotavimas.

## **2.2.11 Projekto rizikos**

## **2.2.11.1 Sistemos kūrimo rizikos**

*6 lentelė. Projekto rizikos*

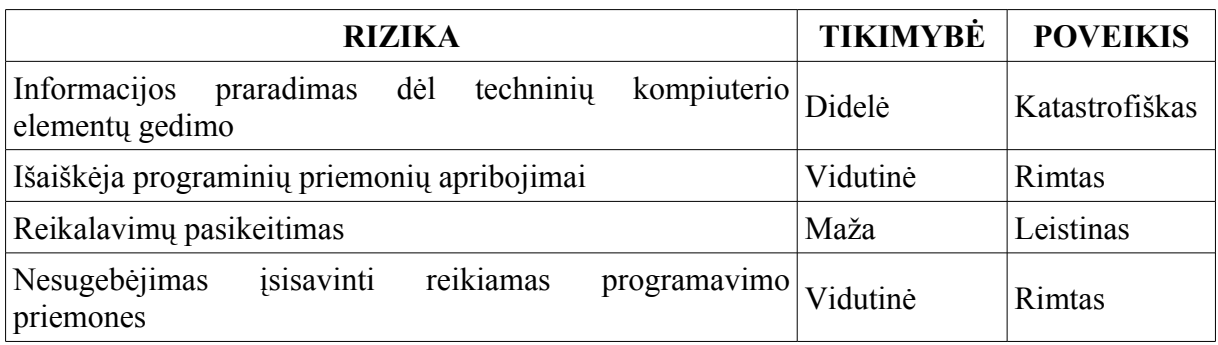

### **2.2.11.2 Rizikų valdymo planas**

### *Techninės rizikos*

Informacijos praradimas dėl techninių kompiuterio elementų gedimo. Kad būtų eliminuota ši rizika, būtina daryti atsargines duomenų kopijas kiekvieną kartą atlikus pakeitimus projekto duomenų bazėse, bylose ir pan. Tai gali nesunkiai atlikti projekto vykdytojas.

### *Personalo rizikos*

Nesugebėjimas įsisavinti programavimo priemones, kuriomis bus programuojami programos elementai. Tokio nesugebėjimo priežastis gali būti laiko ir noro trūkumas. Ir tai priklauso tik nuo projekto vykdytojo. Kad sumažinti šią rizika reikalingas darbų planas su konkrečiais terminais.

### *Projekto rizikos*

Programinių priemonių apribojimai gali išaiškėti projekto metu, nes šios priemonės nėra gerai pažįstamos projekto vykdytojui. Todėl būtina numatyti alternatyvinių priemonių naudojimą, kitaip gali tekti keisti reikalavimus programai.

Reikalavimų pasikeitimas gali būti įtakotas programos kūrimo proceso. Tačiau pagrindinė idėja nustatyta, todėl keistųsi tik atskiros detalės, kas neturės didelės įtakos projektui.

### **2.2.12 Perspektyva**

- Programos scenų išplėtimas;
- Balso atpažinimo posistemės įdiegimas;
- Priartinimo (darbo su žiūronais) funkcijos įdiegimas;
- Realizuoti programos prieigą per internetą.

## **2.3 Architektūros specifikacija**

### **2.3.1 Architektūros pateikimas**

Sistemos architektūra bus pateikta remiantis RUP, t.y. modelį sudarys 4 vaizdai: panaudojimo, statinis, dinaminis ir duomenų. Visos reikalingos diagramos bus vaizduojamos UML notacija.

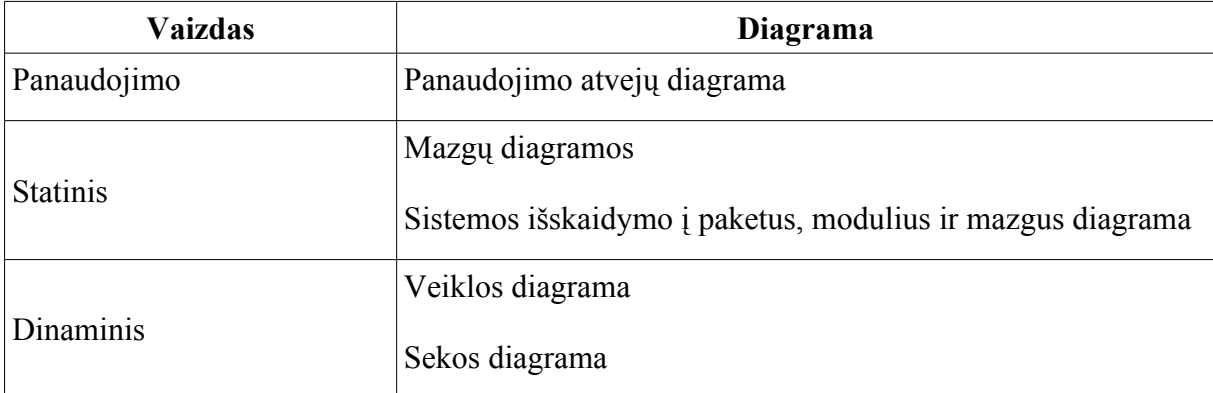

- Projektavimo ir įgyvendinimo strategija: sistema projektuojama pagal RUP metodiką;
- Projektavimo įrankiai: Rational Rose, Open Office 2.0;
- Programavimo kalba: JavaScript ir VRML.
- Programavimo terpė: Parallel Graphics VrmlPad ir Intenet SpaceBuilder, Lygos V-Realm Builder.

### **2.3.2 Panaudojimo atvejų diagrama**

Panaudojimo atvejų diagrama yra pavaizduota 3 paveiksle. Yra išskiriami trys pagrindiniai panaudojimo atvejai: vietovės pavaizdavimas, ugnies uždavinio vykdymas ir stebėjimo krypties generavimas. Vietovės pavaizdavimas apima virtualios aplinkos (scenos) sudarymą panaudojant scenos elementus. Ugnies uždavinio vykdymas apima poveikio taško pateiktoje virtualioje aplinkoje nustatymą, vizualinį nustatyto ir realaus taško sulyginimą ir jei reikia, nuokrypio nustatymą.

## **2.3.3 Statinis vaizdas**

Skyriuje pateikiama loginė sistemos architektūra, jos išskaidymas į paketus, modulius ir mazgus bei kiekvieno jų detalizavimas.

### **2.3.3.1 Paketų, modulių ir mazgų diagrama**

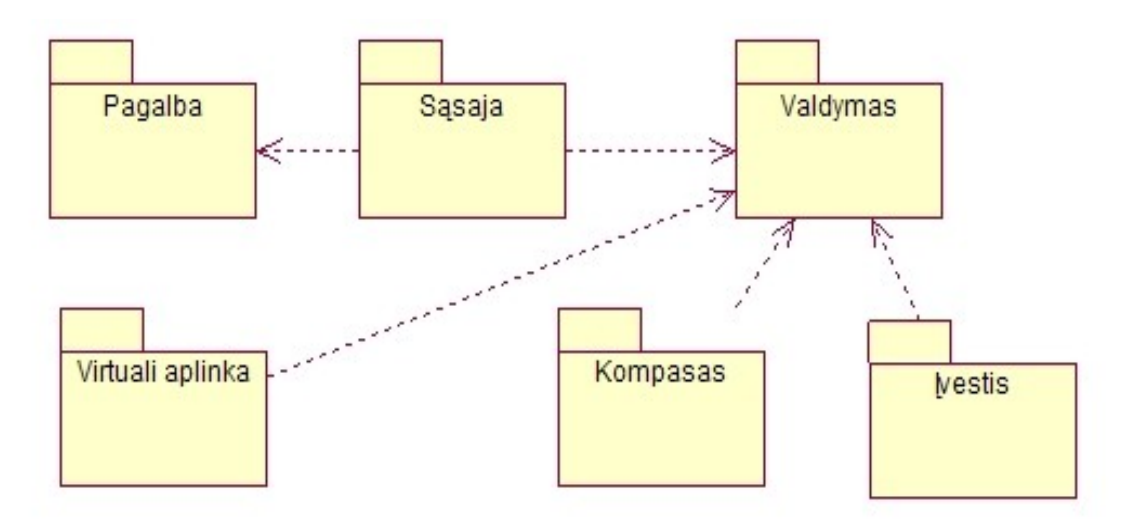

*5 pav. Programos paketų, modulių ir mazgų diagrama*

Artilerijos ugnies valdymo mokymo programą sudaro: sąsaja, pagalbos modulis, valdymo paketas, virtuali aplinka ir du svarbiausi valdymo paketo mazgai: kompasas ir įvestis. Vartotojo sąsaja atlieka atskirų paketų sujungimo funkciją. Kadangi vartotojas darbui su sistema naudos interneto naršyklę, tai programa realizuojama bus HTML formatu.

*8 lentelė. Modulio "Sąsaja" specifikacija*

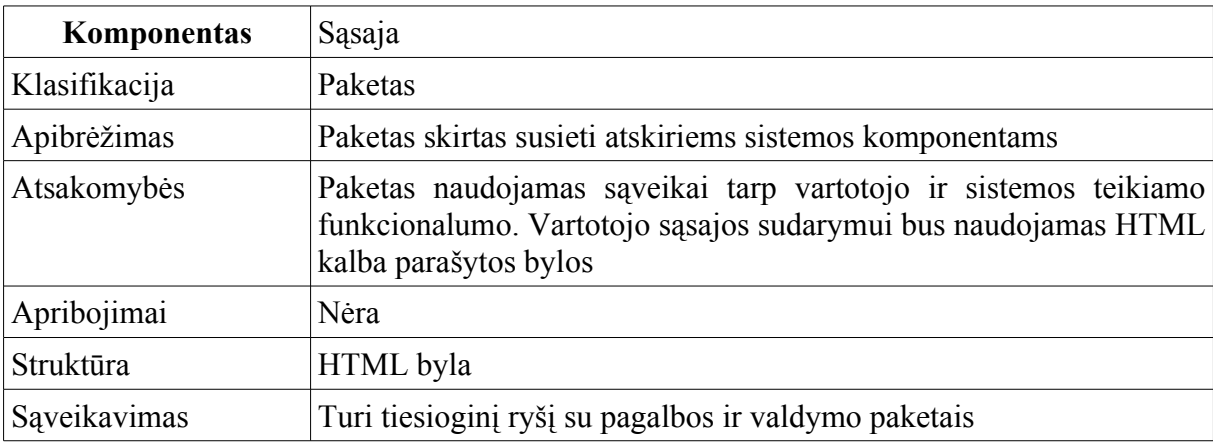

Pagalbos paketas skirtas vartotojo pagalbai dirbant su sistema, sukurtas WinCHM v2.15 aplinkoje. WinCHM pagalba galima sukurti HTML bylų medį ir konvertuoti šį medį į CHM pagalbos bylas.

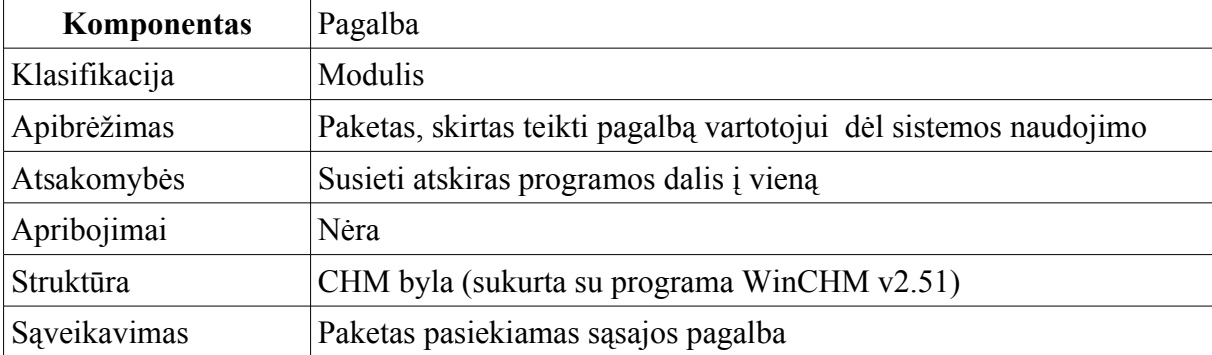

Valdymo paketas vykdo ugnies uždavinį. Valdymo paketas bus sukurtas Parallel Graphics VrmlPad aplinkoje VRML-JavaScript programiniu kodu.

*10 lentelė. Paketo "Valdymas" specifikacija*

| Komponentas   | Valdymas                                                                                                    |
|---------------|----------------------------------------------------------------------------------------------------|
| Klasifikacija | Paketas                                                                                                    |
| Apibrėžimas   | Paketas, skirtas ugnies uždavinio vykdymo valdymui, kuris sujungia<br>aplinką su įvestimi ir stebėjimo krypties generavimu. |
| Atsakomybės   | Tinkamai įvykdyti ugnies uždavinį                                                                                           |
| Apribojimai   | Nėra                                                                                                    |
| Struktūra     | JavaScript VRML hierarchinė byla                                                                                            |
| Sąveikavimas  | Sąveikauja su sąsaja, aplinka, įvestimi ir mazgu "kompasas"                                                                 |

*11 lentelė. Mazgo "Kompasas" specifikacija*

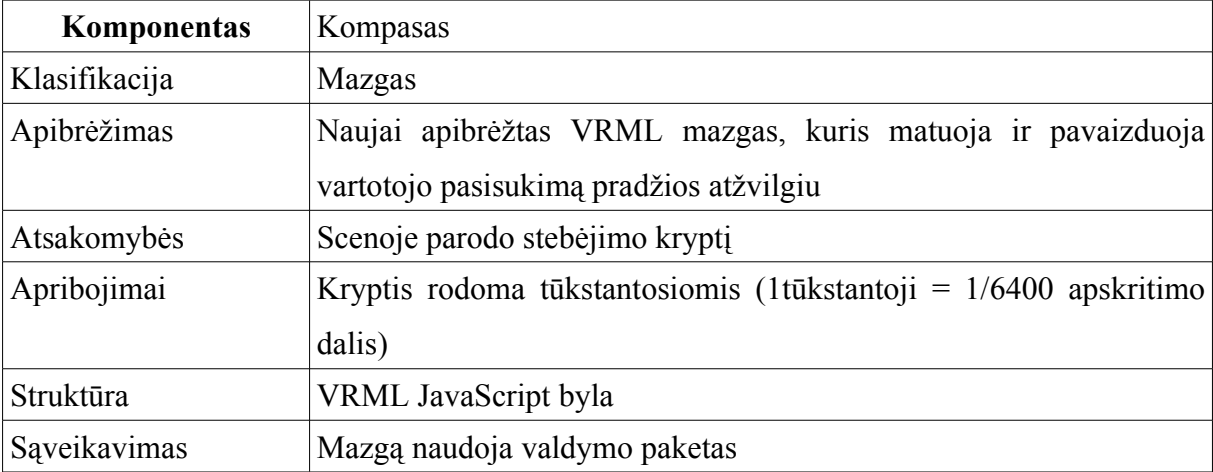

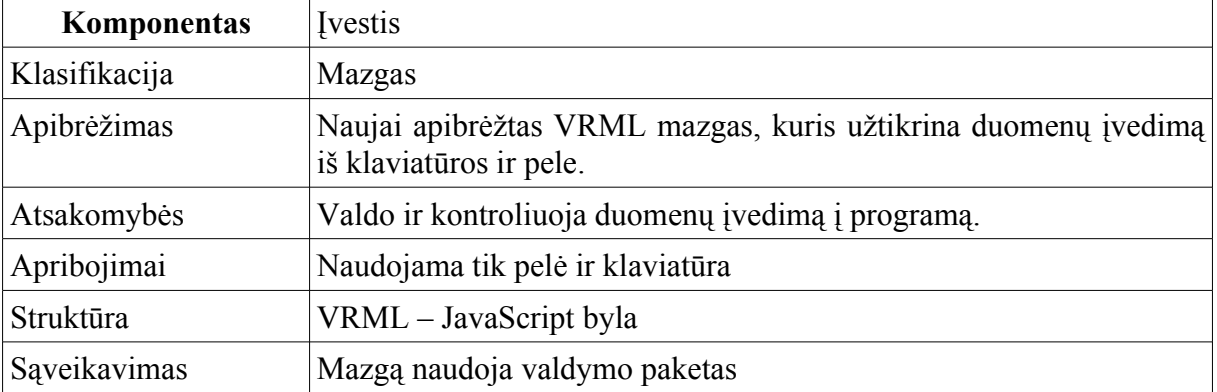

Virtuali aplinka yra VRML bylos sudarytos iš daugybės atskirų objektų (mazgų), kurie saugomi atskirame kataloge ir kurių sistema sudaro virtualią vietovę. Virtuali aplinka bus sukurta Lygos V-Realm Buider aplinkoje. V-Realm Builder leidžia kurti pakankamai dideles apimties trimates topografines aplinkas VRML formatu.

13 lentelė. Paketo "Virtuali aplinka" specifikacija

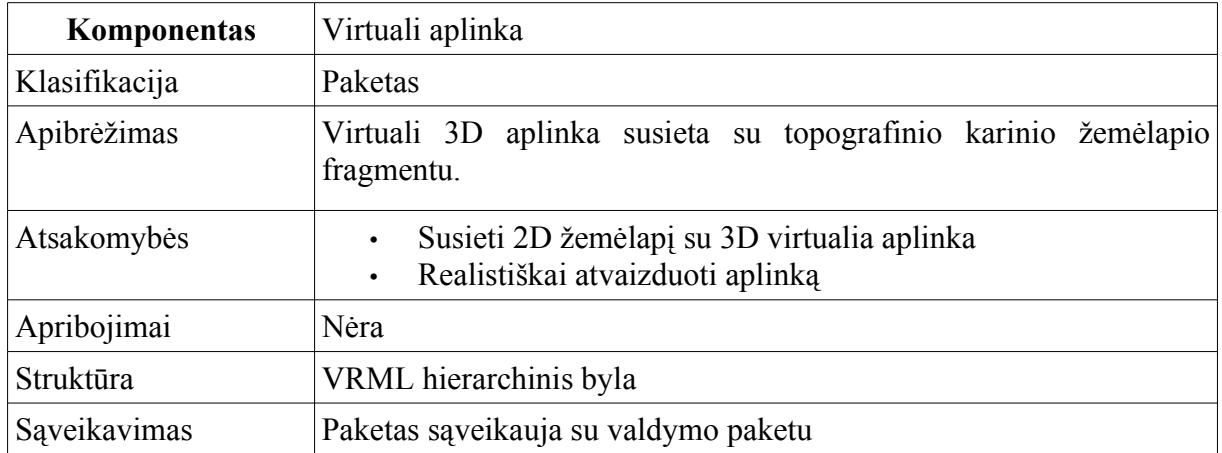

### **2.3.3.2 Programos modulių, paketų ir mazgų detalizavimas**

### **2.3.3.2.1 Modulio** *"***Sąsaja***"* **detali struktūra**

Grafiškai modulio *"*Sąsaja*"* struktūra yra pavaizduota 5 paveikslėlyje. Sąsaja atlieka sistemos dalių sujungimo funkciją. Kai vartotojas paleidžia programą, ekrane mato vaizdą parodytą 7 paveiksle. Vartotojas gali pasirinkti arba pagalbos modulį, arba vieną iš trijų pateiktų virtualių aplinkų, kurioje jis galės atlikti mokymą. Vartotojo sąsajos realizacija bus atlikta panaudojant HTML redaktorių.

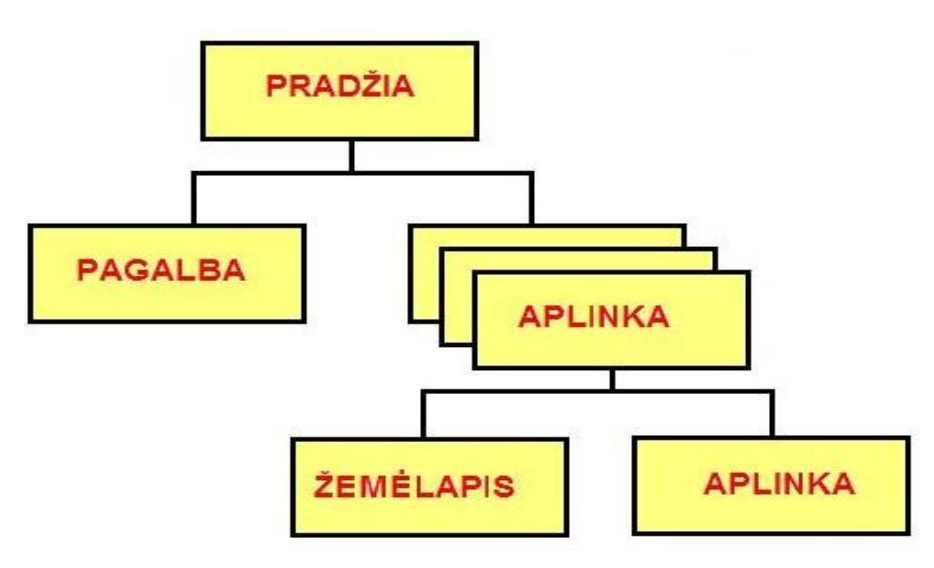

*6 pav. Modulio "Sąsaja" struktūra*

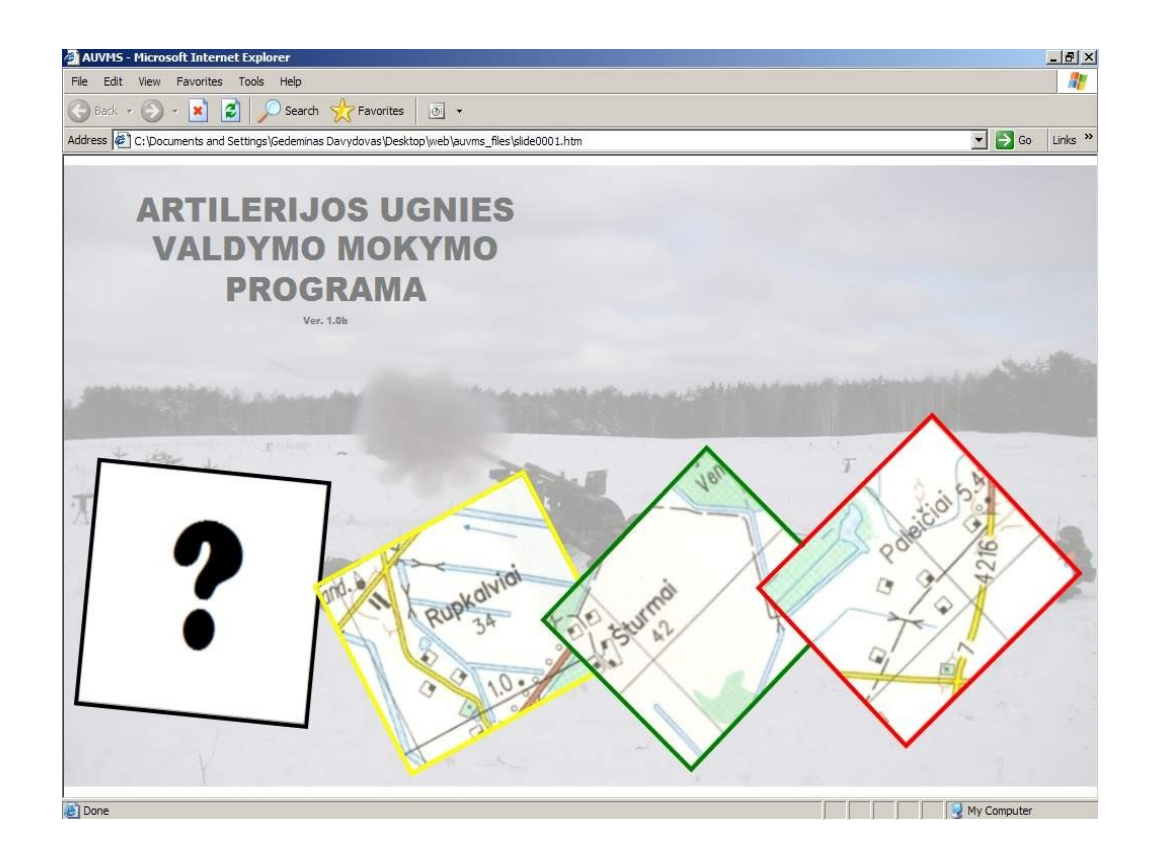

*7 pav. Modulio "Sąsaja" pagrindinis langas*

### **2.3.3.2.2 Modulio** *"***Pagalba***"* **detali struktūra**

Pagalbos modulio paskirtis suteikti vartotojui visą reikiamą informaciją apie programos naudojimą patogia vartotojui forma. Buvo pasirinkta pagalbos modulį realizuoti standartiniu MS Windows operacinės sistemos CHM formatu. Pagalbos modulio realizacija bus atlikta WinCHM aplinkoje. Struktūra ir grafinis vaizdas yra pavaizduoti 8 paveikslėlyje.

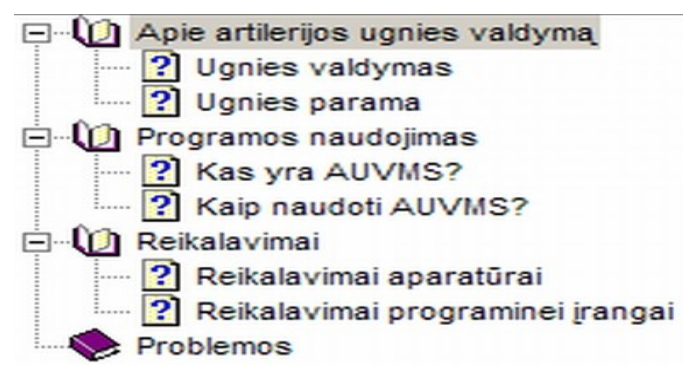

*8 pav. Modulio "Pagalba" struktūra*

### **2.3.3.2.3 Paketo** *"***Valdymas" detali struktūra ir ryšiai**

Valdymo paketas savyje apjungia 3 pagrindinius mazgus: virtualią aplinką (žiūrėti 9 pav. "žemėlapis"), kompasą, ir įvestį (žiūrėti 9 pav. "mygtukas"). Virtuali aplinka susieta su valdymu taip, kad galima būtų be didelių programinių pakeitimų integruoti naują virtualią aplinką. Valdymo paketas nusako virtualaus pasaulio ir kiekvieno objekto jame geografines koordinates.

Valdymo paketo realizacija yra atlikta Parallel Graphics VrmlPad aplinkoje, VRML ir JavaScript kodu. VrmlPad tai yra VRML redaktorius, kuris atlieka programos kodo klaidų kontrolę ir leidžia matyti grafinę VRML failo struktūrą ir ryšius (9 pav.).

Grafine programos realizacija atlikta su VRML, o skaičiavimai ir veiksmai atliekami per skriptus (JavaScript). VRML pasirinkta dėl to, kad šis trimatės grafikos formatas yra skirtas internetui (vienas iš nefunkcinių reikalavimų, kad programa turi veikti interneto naršyklėje). Ir nors jis savo poziciją jau beveik užleido X3D, formatui, mokymo tikslais buvo nuspręsta likti prie pradinės nuostatos, kuri susiformavo projekto kūrimo pradžioje. Tačiau išliko viena iš perspektyvinių nuostatų ateityje pritaikyti programą X3D technologijai. Pagrindinės savybės, kurios reikalingos šio projekto realizacijai yra būdingos VRML:

- Pasaulio bei jame esančių objektų koordinačių apibrėžimas;
- Objektų elgsenos aprašymas realiame laike;
- VRML objektų ir multimedijos elementų sujungimas;
- Turi nuorodas į kitus formatus;
- Skriptų panaudojimo galimybė.

Anksčiau VRML panaudojimas buvo stabdomas dėl nepakankamų kompiuterinės technikos pajėgumų, tačiau dabar šis apribojimas nėra toks reikšmingas, todėl buvo pasirinkta projekto realizacija VRML pagrindu.

9 paveiksle pavaizduota valdymo modulio struktūra ir ryšiai pagal Parallel Graphics (VrmlPad) notaciją, kuri yra aprašyta 1 priede.

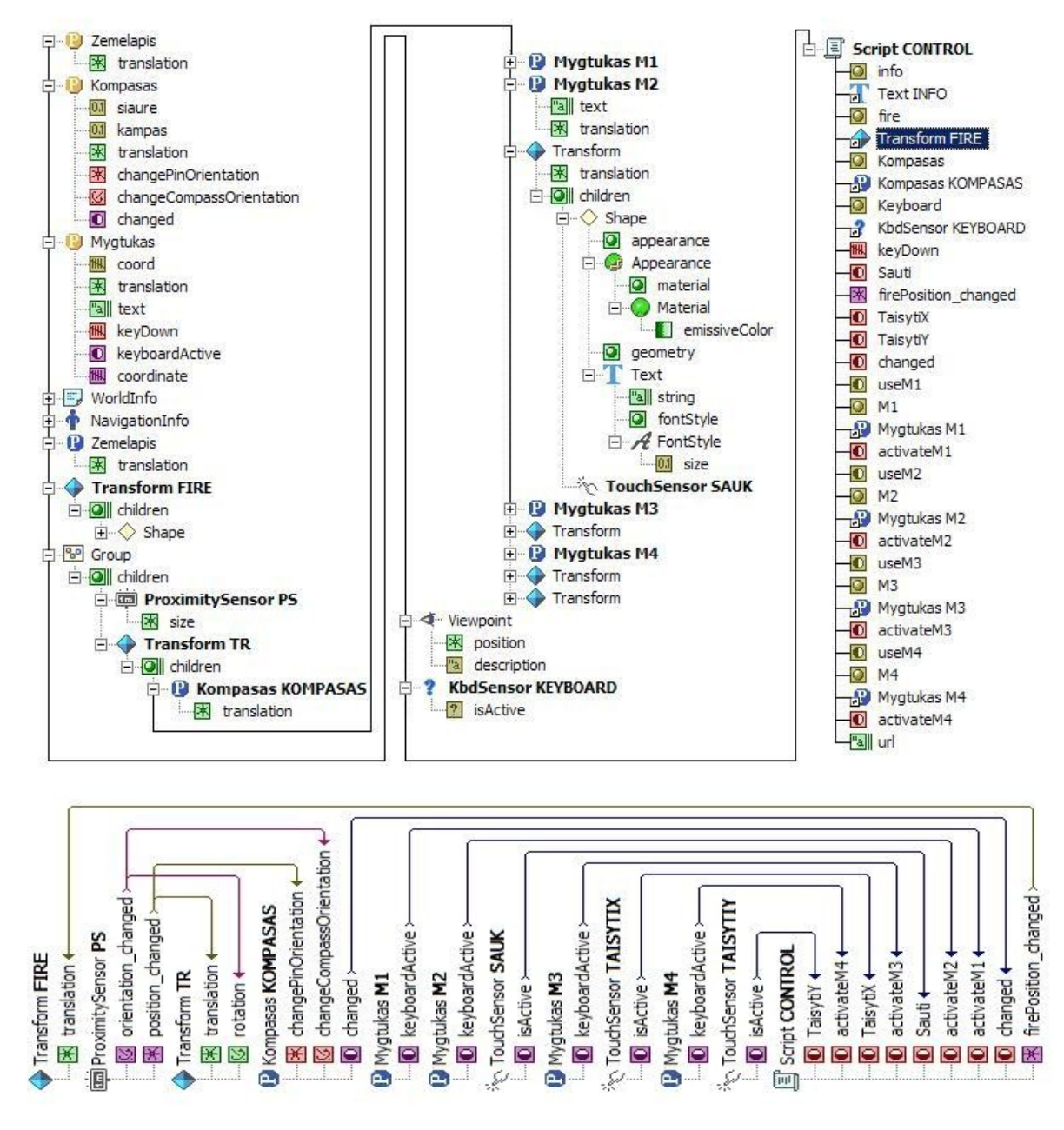

*9 pav. Paketo "Valdymas" detali struktūra ir ryšiai*

### **2.3.3.2.4 Mazgo** *"***Kompasas" detali struktūra ir ryšiai**

Kompaso mazgas realizuoja vieną iš funkcinių reikalavimų. Mazgo tikslas - pateikti vartotojui stebėjimo krypties skaitinę vertę. Mazgas yra realizuotas Parallel Graphics VrmlPad aplinkoje, VRML ir JavaScript kodu. 10 paveiksle pavaizduota mazgo "Kompasas" struktūra ir ryšiai pagal Parallel Graphics (VrmlPad) notaciją, kuri yra aprašyta 1 priede.

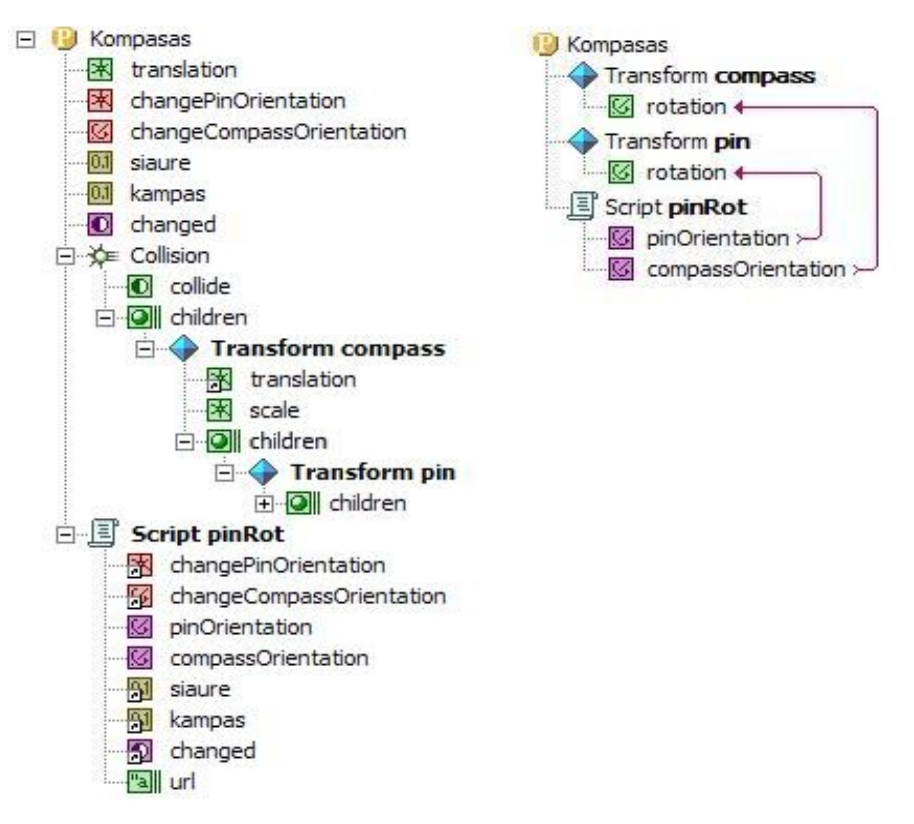

*10 pav. Mazgo "Kompasas" detali struktūra ir ryšiai*

Mazgo ypatumas tas, kad yra pateikiama suapvalinta kryptis tūkstantosiomis, o tai leidžia naudoti karinį žemėlapį, matlankį ir kitas priemones. VRML apraše kampai matuojami radianais. Pradinė vartotojo stebėjimo kryptis yra nukreipta į šiaurę, skaitinė šiaurės reikšmė yra 00-00. Remiantis pradine reikšme yra matuojama tolimesnė vartotojo stebėjimo kryptis, kuri nuolat pateikiama vartotojui ekrane.

### **2.3.3.2.5 Mazgo "Įvestis" detali struktūra ir ryšiai**

Mazgas "Įvestis" užtikrina teisingą vartotojo duomenų įvedimą į sistemą ir atlieka duomenų teisingumo kontrolę. Mazgas yra realizuotas Parallel Graphics VrmlPad aplinkoje, VRML ir JavaScript kodu. 11 paveiksle pavaizduota mazgo "Įvestis" struktūra ir ryšiai pagal Parallel Graphics (VrmlPad) notaciją, kuri yra aprašyta 1 priede.

Mazgo ypatumas yra tai, kad VRML scenoje visi esantys objektai yra sukurto virtualaus pasaulio dalis. Visi sistemos įvedimo laukai taip pat yra sukurto pasaulio dalis. Kad sudaryti vartotojui priimtiną įvedimo laukų pavaizdavimą, laukų koordinatės yra perskaičiuojamos atsižvelgiant į vartotojo vietą ir stebėjimo kryptį. Tai sudaro vartotojui priimtiną įvedimo laukų suvokimą, nes laukai juda kartu su vartotoju.

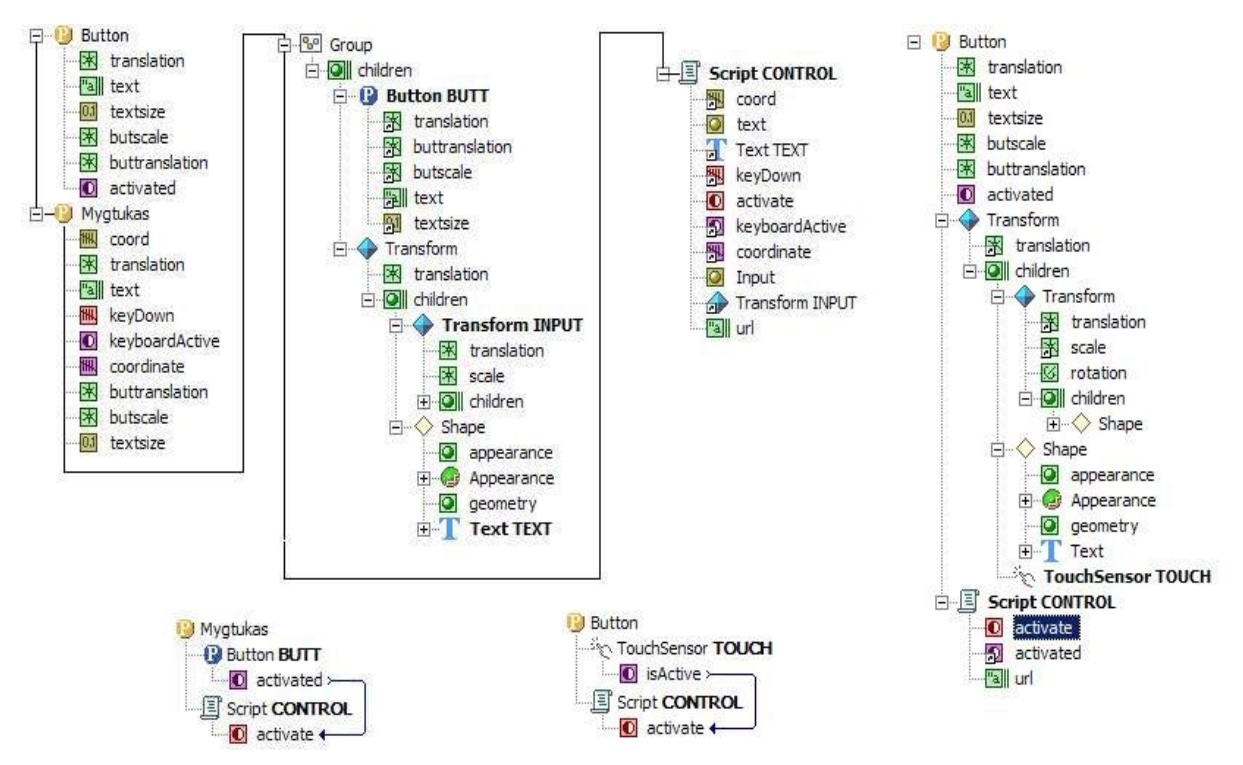

*11 pav. Mazgo "Įvestis" detali struktūra ir ryšiai*

### **2.3.3.2.6 Paketo** *"***Virtuali aplinka***"* **detalus aprašymas**

Virtuali vietovė tai VRML formato byla integruojanti daugybę pasirinktos vietovės objektų, kurių tarpusavio padėtis yra griežtai susieta su pasirinktu žemėlapio fragmentu.

Yra keletas virtualios aplinkos sukūrimo žingsnių:

- Nustatyti vietovę (karinio žemėlapio fragmentą), kuri bus modeliuojama. Vietovės rajoną nusako pietinio-vakarinio ir šiaurinio-rytinio kampo koordinatės.
- Sudaryti pasirinktos vietovės reljefą pagal palydovo gautus duomenis arba pagal topografinio žemėlapio duomenis. Pirmasis būdas yra tikslesnis, antrasis ne toks tikslus tačiau tai prieinama kiekvienam vartotojui. Antrojo būdo realizacijai gali būti atlikta panaudojant programines priemones R2V Able Software (www.ablesw.com). R2V atlieka rastrinių duomenų konvertavimą į DEM (digital elevation model ) formatą (12 pav.). Kai yra sudarytas pasirinktos vietovės skaitmeninis aukščių modelis

(DEM), atliekamas konvertavimas į VRML formatą. Konvertavimas yra atliekamas panaudojant programines priemones (pvz. Dem2geoeg SRI international).

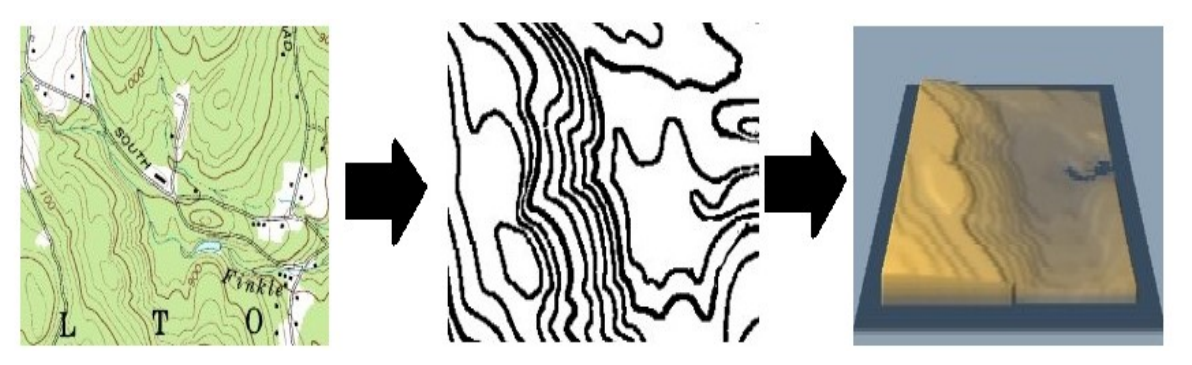

*12 pav. Virtualios aplinkos reljefo sudarymas pagal topografinio žemėlapio duomenis (Šaltinis: Digital elevation modeling journal)*

- Pritaikyti pasirinktai vietovei paviršius (textures)
- Integruoti reljefą, ir objektus į bendrą VRML bylą.

Paketo sudarymo problematika yra siejama su realistiškumo savoka. Vienas iš pagrindinių reikalavimų programai yra sudarytos virtualios aplinkos realistiškumas. Programa turi pateikti vartotojui realistišką vaizdą. Tai gali būti pasiekta pateikiant sudėtingų formų atskirus objektus, naudojant realistiškus objektų paviršius ir pan., tačiau tai gali apsunkinti sceną ir tokiu atveju pasireikš aparatūros apribojimai. Sistema techniškai bus nepajėgi apdoroti sumodeliuoto virtualaus pasaulio. Išeitis yra skirtingų detalumo lygių naudojimas (LOD – level of detail), bei perėjimas prie naujesnių technologijų (X3D).

### **2.3.4 Dinaminis vaizdas**

#### **2.3.4.1 Veiklos diagrama**

Programos ir vartotojo veiksmų sinchronizavimą patogu atvaizduoti sistemos veiklos diagrama, kuri pavaizduota 11 paveiksle. Yra parodyta kas yra atsakingas už kokius darbus. Sistema: pateikia virtualia aplinką, parodo joje stebėjimo kryptį (šiaurės krypties atžvilgiu), pagal vartotojo įvestus duomenis atvaizduoja ugnies rajoną ir nutraukia darbą. Vartotojas: sistemos pateiktoje aplinkoje identifikuoją poveikio tašką (taikinį), nustato poveikio taško koordinates, įveda jas į programą ir jei koordinatės buvo nustatytos netiksliai – atlieka korekcijas (matuoja sprogimų nuokrypius nuo norimo poveikio taško).

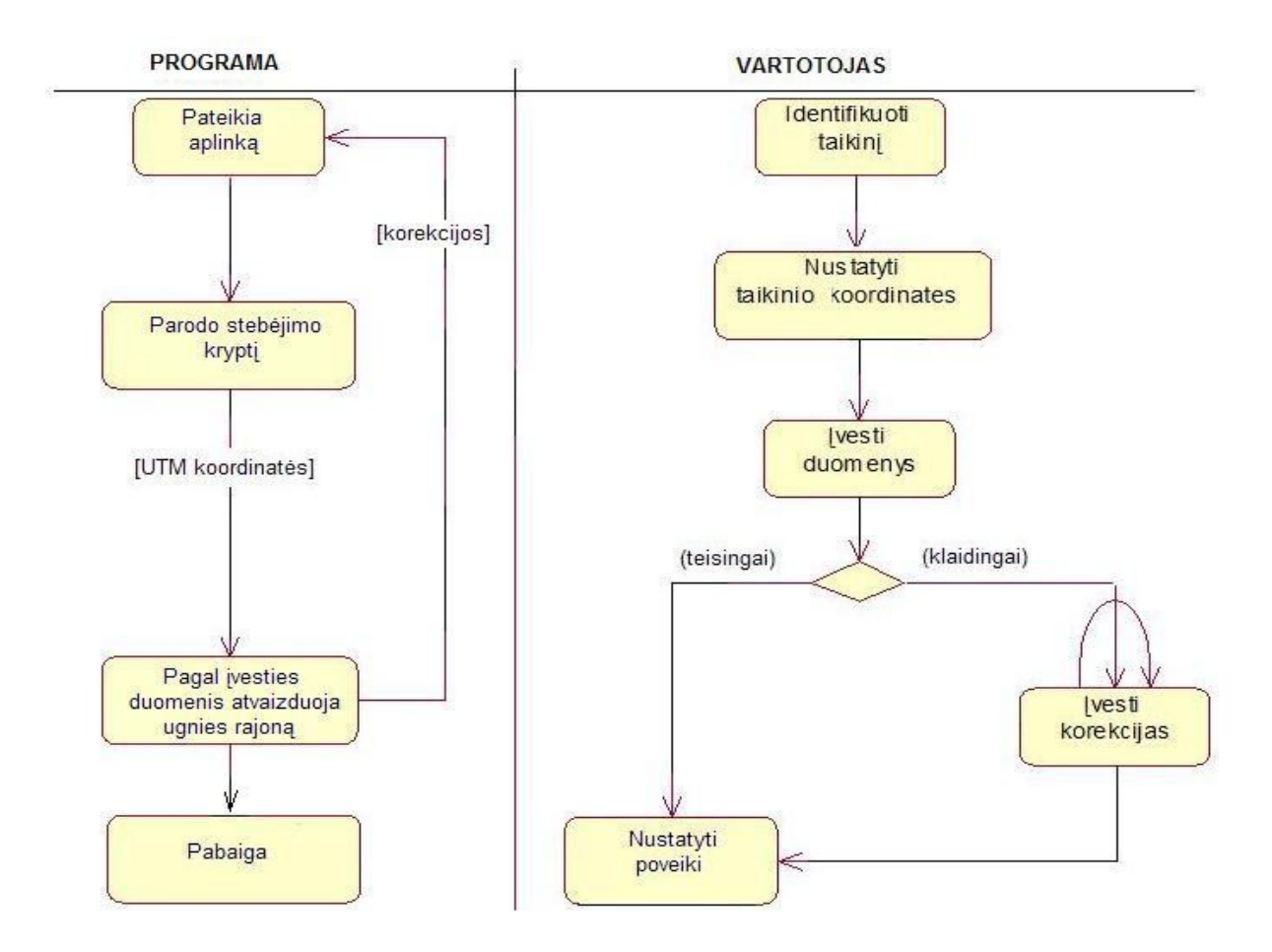

*13 pav. Sistemos veiklos diagrama*

### **2.3.4.2 Sekos diagrama**

Sistemos sekos diagrama leidžia aiškiai matyti veiksmų chronologinę tvarką (seką). Sekos diagrama turi dvi ašis: horizontalia kryptimi rodomi skirtingi objektai, vertikali kryptis atitinka laiką. Pagrindinis darbas su sistema pradedamas sistemai pateikus virtualią aplinką vartotojui, kurioje vartotojas gali identifikuoti (nustatyti koordinates ir atpažinti iš daugelio objektų) taikinį. Identifikuoto poveikio taško (taikinio) koordinatės yra įvedamos į programą ir programa atvaizduoja sprogimą toje vietoje kurios koordinatės buvo įvestos į programą. Jei reikia vartotojas atlieka korekcijas, t.y. nustato kaip toli sprogimas nukrypo nuo norimo poveikio taško ir įveda nustatytas korekcija į programą. Programa pateikia vartotojui jo veiksmų teisingumą, kuriuos vartotojas įvertina matydamas ekrane atitinkamą vaizdą.

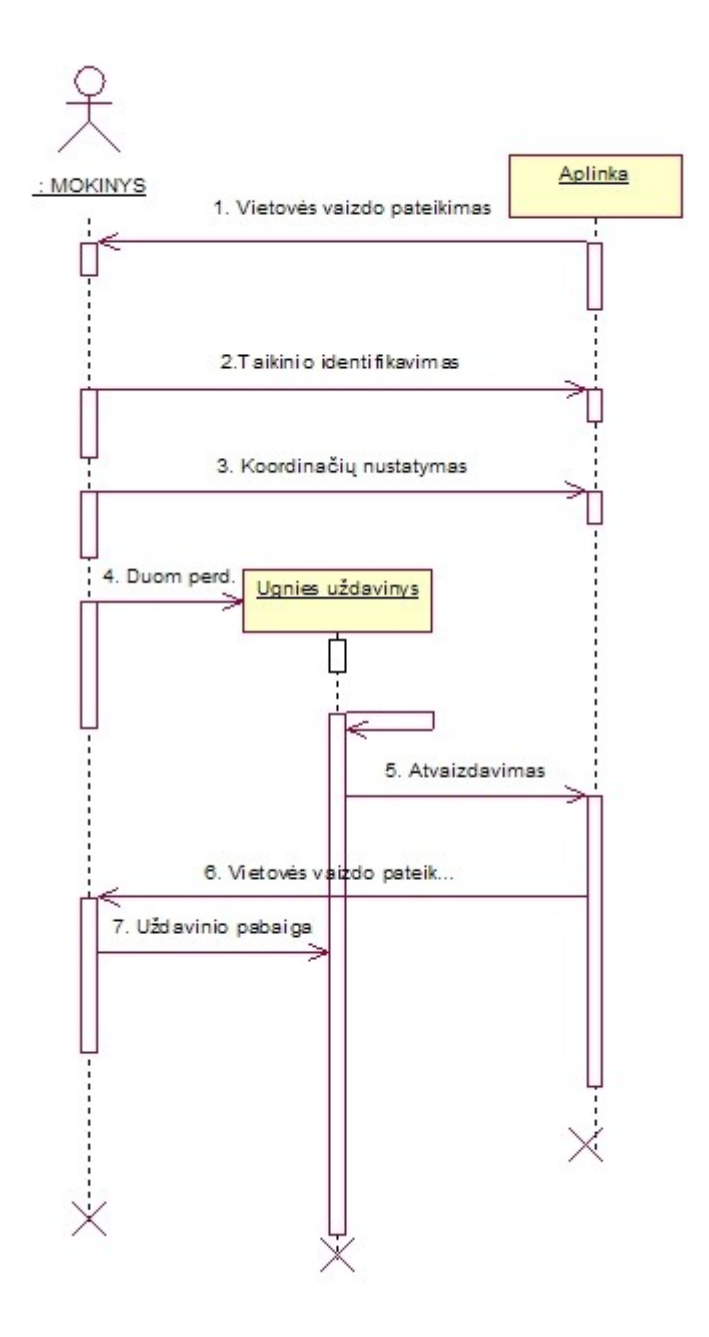

*14 pav. Sistemos sekos diagrama*

## **3 .VARTOTOJO DOKUMENTACIJA**

### **3.1 Sistemos funkcinis aprašymas**

AUVMS paskirtis – techninio artilerijos ugnies valdymo mokymas. Sistema skirta artilerijos priešakinių stebėtojų ir pėstininkų mokymui. AUVMS yra kompiuterinis realių vietovės sąlygų simuliatorius, skirtas artilerijos ugnies valdymo mokymui ir kuris sudaro sąlygas vykdyti ugnies uždavinį. Naudojant AUVMS galima vykdyti artilerijos ugnies valdymo procedūras:

- dirbti su kariniu žemėlapiu;
- nustatyti objektų koordinates vietovėje;
- atlikti artilerijos ugnies iškvietimą;
- nustatyti sprogimų nuokrypius;
- atlikti artilerijos ugnies koregavimą.

#### **3.2 Sistemos vadovas**

Programa pradedama interneto naršyklėje suaktyvinus bylą index.htm. Atsiranda sąsajos langas, kuriame vartotojas gali pasirinkti vieną iš trijų pateiktų darbo sričių arba pagalbos sritį. Pirmą kartą naudojant programą, vartotojui rekomenduojama susipažinti su programos funkcijomis ir naudojimu pagalbos srityje. Jei pasirinkus darbo sritį vartotojui ekrane neatsiranda virtuali aplinka, arba pasirodo sisteminis MS Windows pranešimas apie klaidą, šiuo atveju reikia kreiptis į sistemos administratorių (instruktorių).

Darbas su programa baigiamas uždarius interneto naršyklę.

#### **3.2.1 Darbo srities vadovas**

Pasirinkus vartotojui darbo sritį, ekrane pasirodo naršyklės langas, kuriame yra išskiriamos tokios sritys:

- virtuali aplinka. Užima visą ekraną, skirta vartotojui pateikti virtualią aplinką;
- įvedimo laukai. Išdėstyti naršyklės lango apačioje, skirti vartotojo duomenų įvedimui. Laukų paskirtis pateikta 14 lentelėje;

• informacija. Išdėstyta ekrano dešiniame apatiniame kampe, skirta atvaizduoti vartotojo įvestus duomenis (UTM koordinates, korekcijas) ir stebėjimo krypties skaitinę vertę.

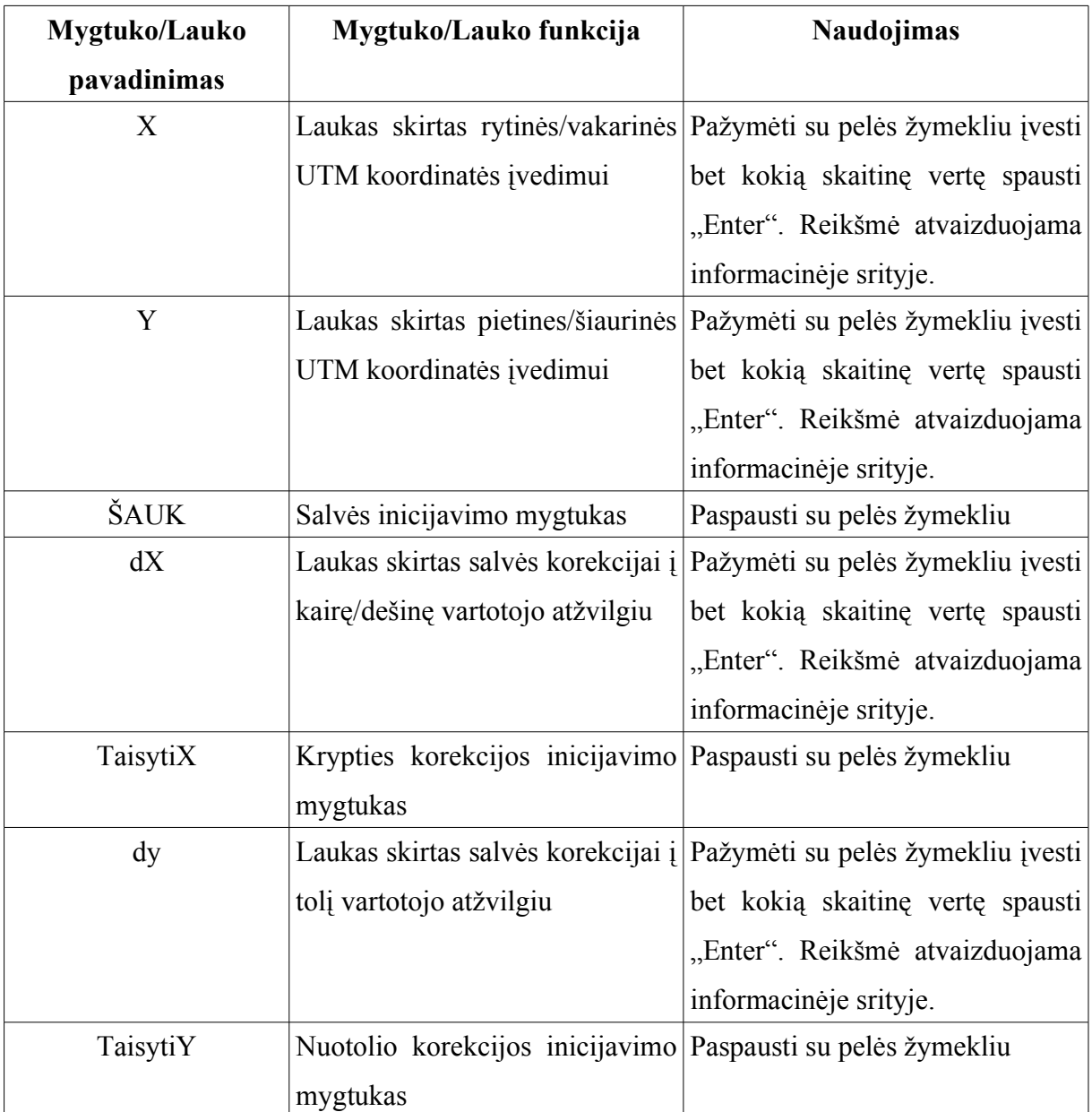

*14 lentelė. Darbo srities laukų ir mygtukų aprašymas*

### **3.2.2 Pagalbos srities vadovas**

Pagalbos srityje informacijos peržiūra gali būti vykdomą pagal tūrinį "Contents" ir pagal paieška (Search) 15 pav. Paspaudus skiltį "Contents" atsiveria pagalbas bylos medis, kuriame matosi pagrindiniai skyriai. Jei vartotojas nori greitai susirasti jam reikiamą informaciją, reikia naudotis "Search" skiltimi. Paieška vykdoma visoje pagalbos byloje pagal nurodytą frazę arba sakinį.

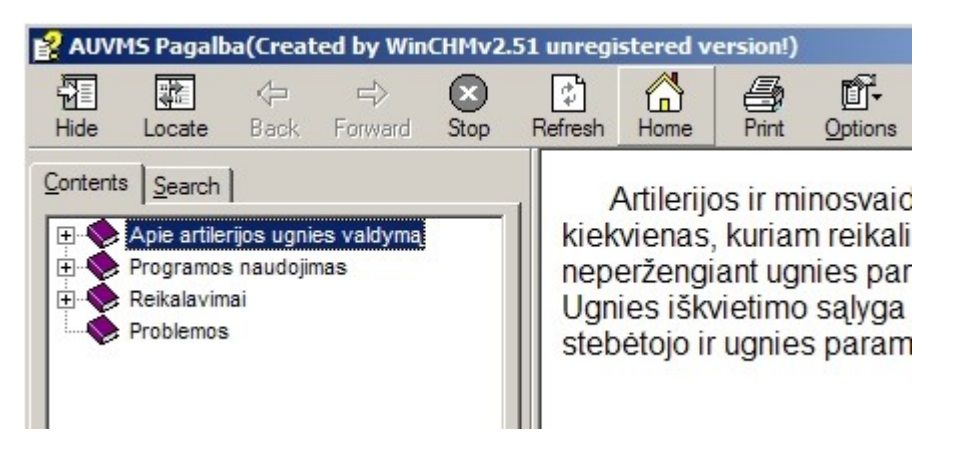

*15 pav. Programos pagalbos langas*

### **3.3 Sistemos instaliavimo dokumentas**

Prieš naudojant AUVMS reikia asmeniniame kompiuteryje, kuriame ji bus naudojama įdiegti JVM ir VRML papildą (plugin) jei tai nebuvo atlikta anksčiau. Programos testavimas buvo atliktas naudojant ParallelGraphics Cortona papildą (plugin). Kad sistema veiktų, jos nebūtina perkelti į kompiuterio kietąjį diską. Programa gali būti paleista iš bet kokios duomenų laikmenos.

Programa paleidžiama interneto naršyklėje atidarius failą index.html, kuris yra kataloge AUVMS.

## **3.4 Sistemos administratoriaus vadovas**

## **3.4.1 Sistemos priežiūra**

Programos administratorius yra programos vartotojas (instruktorius). Tai yra sąlygota tuo kad programinės įrangos administravimas reikalauja minimalaus VRML išmanymo, bei supratimo apie pačios programos darbą. Nekeliant aukštų kvalifikacinių reikalavimų sistemos administratoriui, yra įgyvendinamas vienas reikalavimų, kad sistema turi būti lengvai prieinama. Pats vartotojas turi sugebėti išspręsti pagrindines iškilusias problemas su sistemos darbu. Išskyrus naujų scenų integravimą į programą.

Pagrindinės problemos su kuriomis susiduriama naudojant pirmą kartą sistemą kompiuteryje yra ta, kad atsiranda sisteminiai MS Windows sistemos trūkumai. Sistemoje neįdiegta JVM arba neįdiegtas arba įdiegtas netinkamas VRML papildas. Sistemos veikimas su ParallelGraphics Cortona papildu yra patikrintas, kitų gamintojų papildai nebuvp testuoti, todėl patikimas veikimas negarantuojamas.

### **3.4.2 Naujų scenų integravimas į programą**

Kadangi sistema suprogramuota VRML ir JavaScript, norint integruoti naujas scenas į programą, būtinas minimalus VRML sintaksės išmanymas. Naujos scenos integravimas susideda iš dviejų etapų:

- scenos sukūrimas (aprašyta 2.3.3.2.6 skyriuje);
- programos programinio kodo pakoregavimas. Reikia atidaryti bylą treniruoklis.wrl su tekstiniu redaktoriumi ir mazge "zemelapis" įvesti reikiamas pradinės vietovės koordinates (x,y,z) , o bylą zemelapis.wrl kataloge AUVMS pakeisti naujai sukurta byla, suteikiant jai tokį pat pavadinimą zemelapis.wrl

Pirmasis etapas gali būti visiškai įgyvendintas programinėmis priemonėmis. Antrasis gi reikalauja minimalios VRML sintaksės išmanymo.

## **4 .PRODUKTO KOKYBĖS ĮVERTINIMAS**

Artilerijos ugnies valdymo mokymo sistemos kokybė bus vertinama sistemos testavimo metu, bei įvertinant vartotojų atsiliepimus. Sistemos testavimui bus naudojamos šios metodikos:

- Struktūrinis testavimas (dar vadinamas ,,baltos dėžės" testavimu), nes žinoma programos struktūra ir jos veikimas.
- Smulkinantis bei stambinantis testavimas, nes programa yra sudaryta iš modulių ir komponentų.
- Pavienių modulių ir mazgų testavimas.
- Visos sistemos testavimas.

### **4.1 Atskirų modulių testavimo planas**

Testuojami atskiri moduliai:

- Valdymo modulis. Modulis testuojamas integravus jį į tuščią erdvę, su užrašytais atstumais. Tikrinama ar tuščioje plokštumoje pateiktos vertės sutampa su įvestomis vertėmis.
- Virtualios aplinkos modulis. Modulio veikimas testuojamas atskirai paleidus VRML sceną naršyklėje ir vizualiai stebint objektų išsidėstymą ir judėjimą erdvėje.

### **4.2 Integruotų modulių testavimo planas**

Testuojama visiškai integruota sistema:

Testuojama visiškai integruota sistema. Testo metu tikrinamas pateiktos virtualios aplinkos susiejimo tikslumas su žemėlapiu, vykdomas klaidingų reikšmių įvedimas, stebimas sistemos elgesys. Testuojant vartotojo sąsaja nuosekliai tikrinami visi komponentai.

Viešas testavimas:

Testavimas atliekamas sistemos vartotojų, su realiais duomenimis, virtualioje aplinkoje su susietu žemėlapiu. Vartotojai nurodo surastas klaidas.

## **5 . REZULTATAI IR IŠVADOS**

- **1.** Buvo atlikta artilerijos priešakinio stebėtojo mokymo aplinkos analizė, kurios pagrindu buvo suformuluoti reikalavimai priešakinio stebėtojo mokymo sistemai.
- **2.** Buvo atlikas AUVMS specifikavimas pagal Volere šabloną.
- **3.** Sukurta programinė įranga AUVMS leidžia mokytis artilerijos ugnies valdymo procedūrų naudojantis asmeniniu kompiuteriu.
- **4.** AUVMS yra parašyta VRML ir JavaScript kodu, tai suteikia sistemos administratoriui arba IT specialistui galimybę tobulinti programą ir pagal savo poreikius integruoti naujas virtualias aplinkas.
- **5.** Projektuojant sistemą susipažinta su naujomis programavimo technologijomis (X3D), priemonėmis, palengvinančiomis projektavimo ir programavimo procesus bei sprendžiančias įvairias su tuo susijusias problemas. Gauta nemažai projektavimo, programavimo ir dokumentavimo patirties.

## **LITERATŪRA**

- **1.** McDonough J.P , Strom Mark W.. FOPCSIM 2 version 1.0 [interaktyvus]. [Monterey,California]: Modeling, Virtual Environments and Simulation (MOVES) Institute, Naval Postgraduate School, 2004 [žiūrėta 2005 m. lapkričio 12 d.]. Prieiga per internetą: <[http://www.nps.navy.mil/cs/Research/vissim/ForwardObserver/main.htm>](http://www.nps.navy.mil/cs/Research/vissim/ForwardObserver/main.htm).
- **2.** Danijos sausumos kariuomenės artilerijos mokykla. Artilerijos ir sunkiųjų pabūklų ugnies parama: statutas. Danijos sausumos kariuomenės artilerijos mokykla, 1998. 501-508 p.
- **3.** ParallelGraphics. VrmlPad [interaktyvus]. ParallelGraphics, 2005 [žiūrėta 2005 m. gruodžio 16 d.]. Prieiga per internetą: <[http://www.parallelgraphics.com/products/vrmlpad>](http://www.parallelgraphics.com/products/vrmlpad)
- **4.** Haerens materielcommando. Artilleriobservatertrainer M/99 Phoenix ARTY FO FCTC, 2000. Danija.
- **5.** Softany Software. WinCHM 2.51 HTML help authoring tool [interaktyvus]. Softany software, 2005 [žiūrėta 2005 m gruodžio 18 d.] . Prieiga per internetą: <[http://www.softany.com/winchm/?w251>](http://www.softany.com/winchm/?w251)
- **6.** Information technology -- Computer graphics and image processing -- The Virtual Reality Modeling Language (VRML) -- Part 1: Functional specification and UTF-8 encoding. [interaktyvus]. International Standard ISO/IEC 14772- 1:1997.[žiūrėta 2004 m. rugsėjo 20 d.]. Prieiga per internetą: <[http://www.web3d.org>](http://www.web3d.org/)
- **7.** Childs. J..Extracting DEMs from topographic maps [interaktyvus]. Digital elevation modeling journal, 2005[žiūrėta 2005 m. spalio 15 d.]. Prieiga per internetą: <http://www.terrainmap.com/>

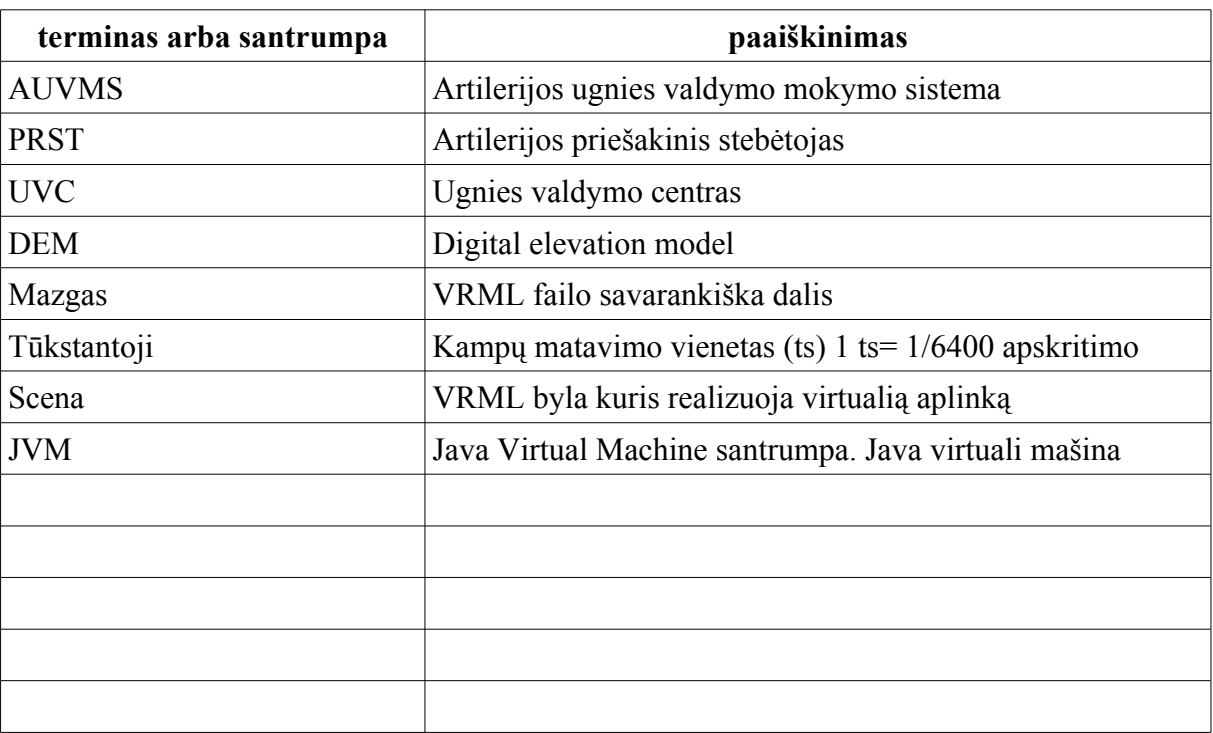

# **TERMINŲ IR SANTRUMPŲ ŽODYNAS**

### **SUMMARY**

## **The Artillery Fire Control Training System (AFCTS)**

Recent years studies of artillery forward observers training exposed many training problems in this field. This thesis is a result of the need to solve such problems and to have an alternative, low-cost and easily accessible artillery fire control training system for the artillery personnel, based on complex artillery forward observer task and training means analysis. The thesis goal was to develop a proof of concept simulator that uses advanced 3D graphics technology to realize the artillery fire control procedures. The system utilizes Digital Elevation Model (DEM) and VRML technology to produce accurate 3D geometry that is improved by texture overlay to produce quite realistic terrain. The procedures utilized in the Artillery fire control training system are taken directly from the artillery forward observer task analysis and executed through keyboard and mouse interfaces.

AFCTS is a computer based system with graphic output used to train military personel fire control procedures.

## **PRIEDAI**

## **Priedas Nr.1 ParallelGraphics VRMLPad notacija**

### **Medis**

Scenos medis parodo VRML scenos hierarchiją ir leidžia:

- peržiūrėti ir redaguoti scenos medžio hierarchiją.
- daryti tikslius pažymėjimus teksto redaktoriuje.
- redaguoti mazgą, prototipą (PROTO) ir laukų vardus. Kiekvienam mazgui scenos medis parodo:
- piktogramą atvaizduojančią mazgo tipą (transformacija  $\Diamond$ , forma  $\Diamond$  ir pan.), kiekvienas mazgo tipas turi atitinkamą piktogramą.
- mazgo tipo pavadinimą (pvz. "transform").
- mazgo vardą (jeigu yra suteiktas).

Kiekvienam prototipo (PROTO) deklaravimui scenos medis parodo:

- PROTO piktograma  $\blacksquare$
- PROTO vardą.

Kiekvienai lauko deklaracijai arba apibrėžimui scenos medis parodo:

- piktogramą parodančią lauko tipą ir kategoriją (išvaizdą  $\Box$ , įvykis  $\Box$ )
- lauko vardą (pvz. "children")

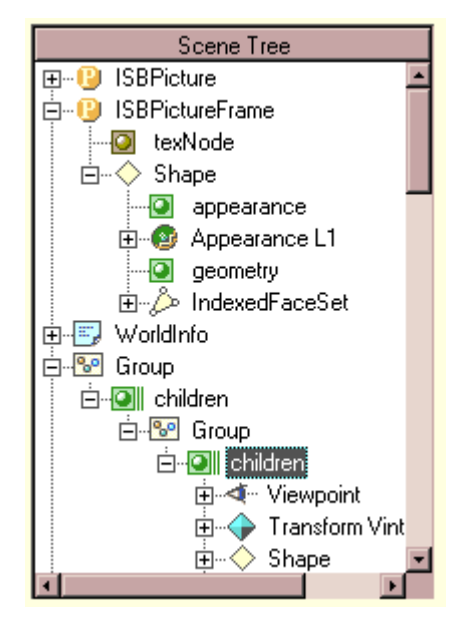

## **Ryšiai**

Ryšių schema parodo scenos sąryšius ir leidžia peržiūrėti ir redaguoti sąryšius tarp įvykių ir aprašytų laukų scenoje. Kiekvienam sąryšiui ryšių schema parodo:

- piktogramas ir užrašus parodančius šaltinį ir gavėją. Kartais viena piktograma gali būti naudojama keliuose sąryšiuose.
- spalvotą liniją parodančią patį sąryšį tarp įvykio ir lauko.

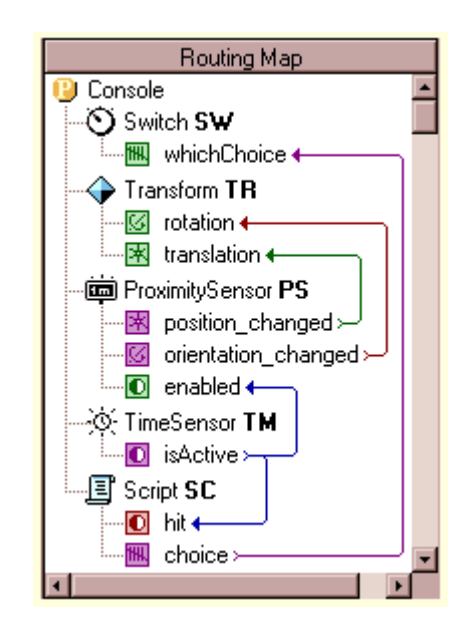

**Priedas Nr. 2 AUVMS pagrindinis langas (pavyzdys)**

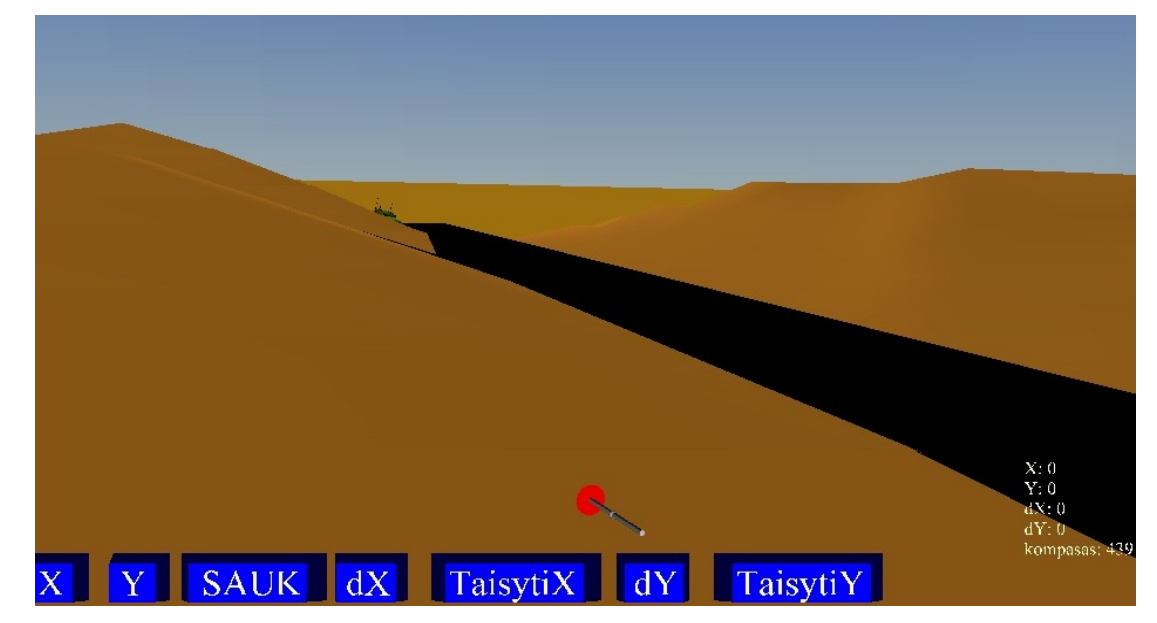

**Priedas Nr. 3 Duomenų laikmena su programine įranga.**